**Instruction Manual P2270BA-EN REV D | 2023-07**

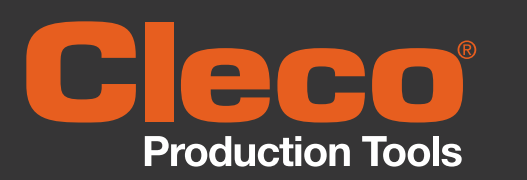

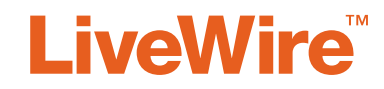

47BS... **Cordless EC Tool**

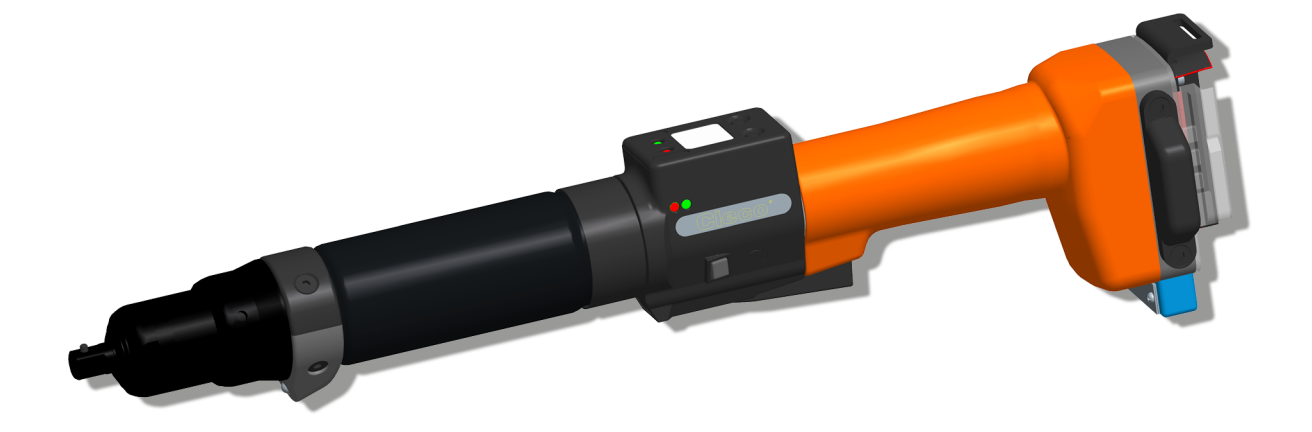

Copyright © 2023 Apex Brands, Inc. All rights reserved.

#### **Disclaimer**

Apex Tool Group reserves the right to modify, supplement, or improve this document or the product without prior notice.

## **Trademark**

Cleco® is a registered trademark of Apex Brands, Inc.

## **Apex Tool Group**

670 Industrial Drive Lexington, SC 29072 USA

Manufacturer **Apex Tool Group GmbH** Industriestraße 1 73463 Westhausen Germany

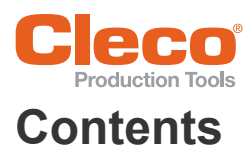

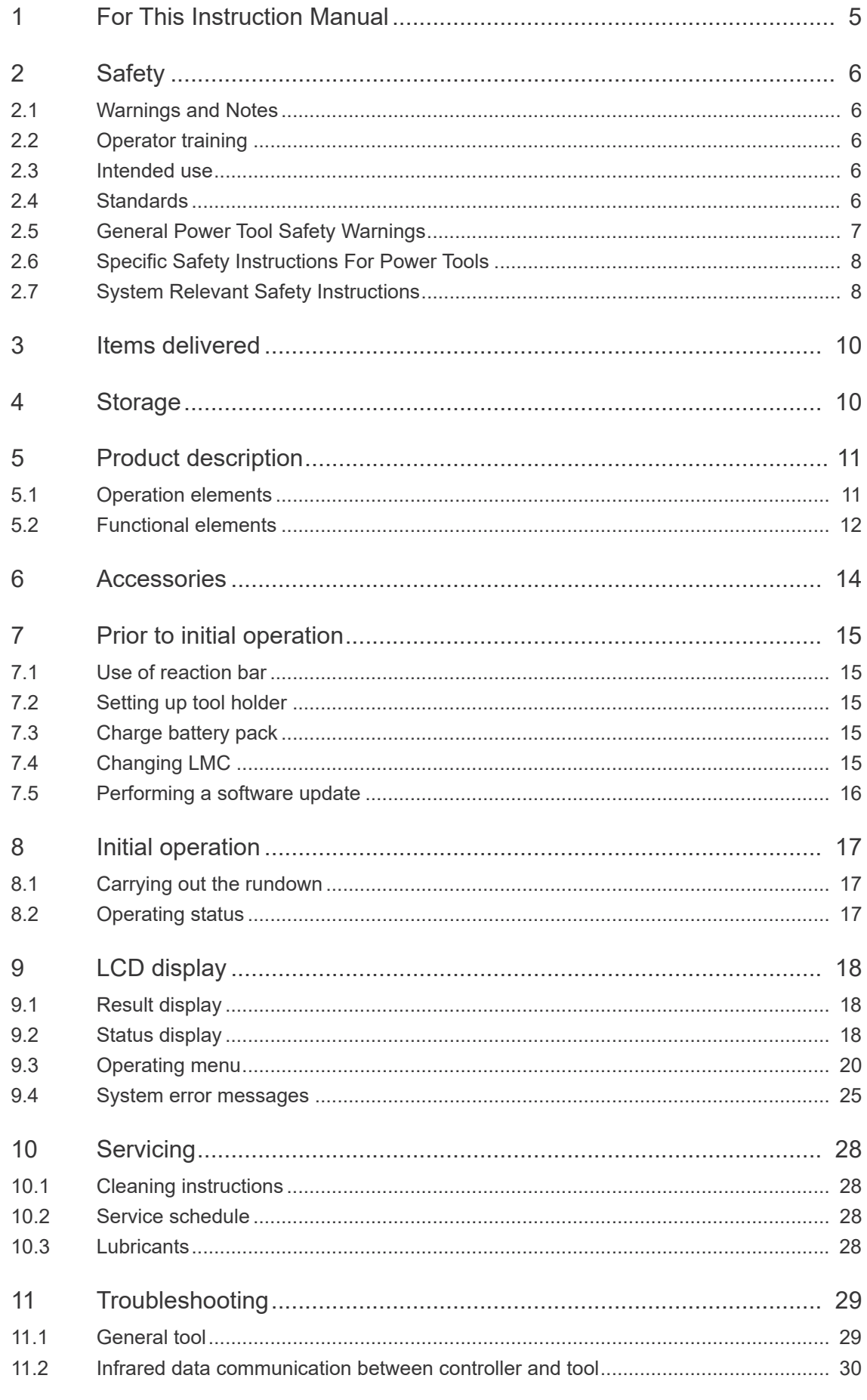

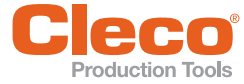

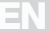

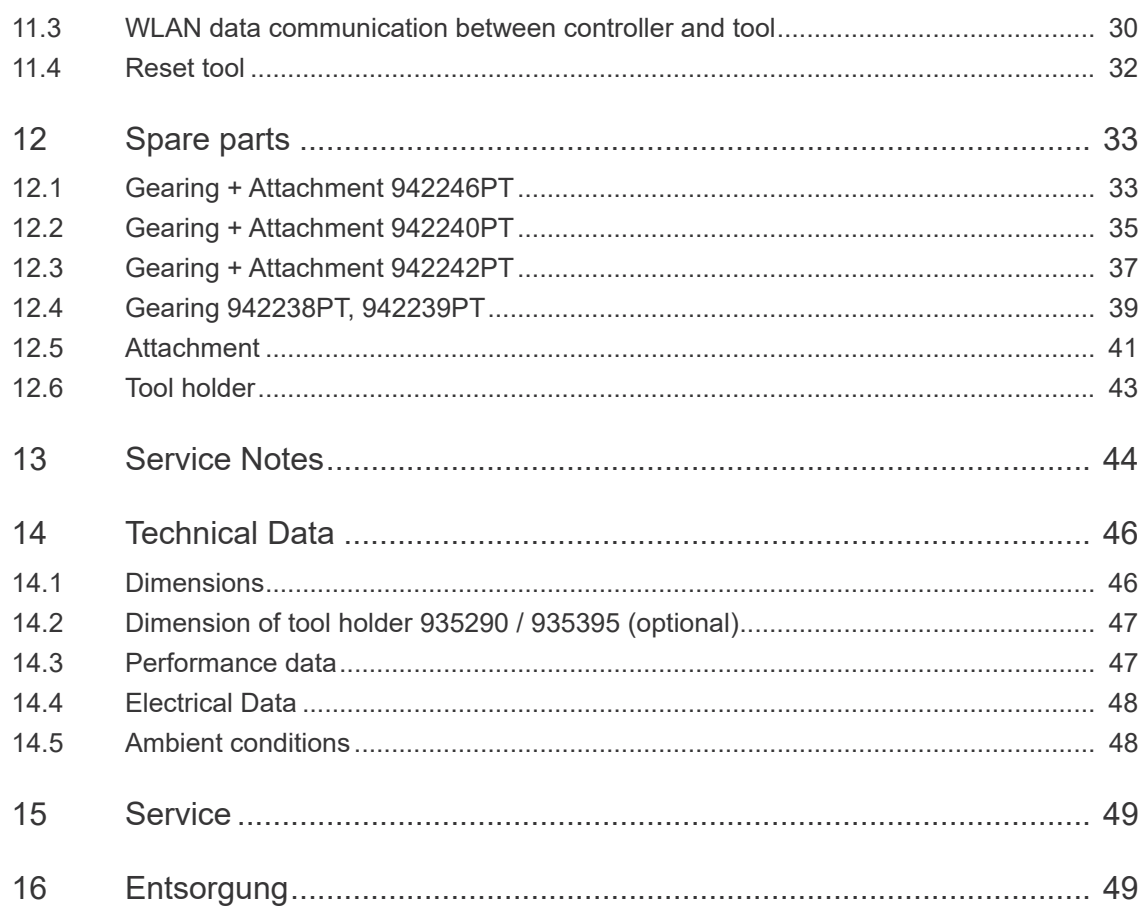

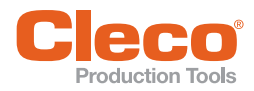

# <span id="page-4-0"></span>**1** Production Tools<br>**1 For This Instruction Manual**

The original language of this Instruction Manual is German. This Instruction Manual is intended for any persons working with this tool that do not carry out any programming

Software version: S169252-(...)

The Instruction Manual has the following purposes:

- provides important notices for safe and effective operation.
- describes the function and operation of the cordless EC tool.
- serves as a reference for technical data, service intervals, and spare part orders.
- indicates options.

### **Further Documents**

<span id="page-4-1"></span>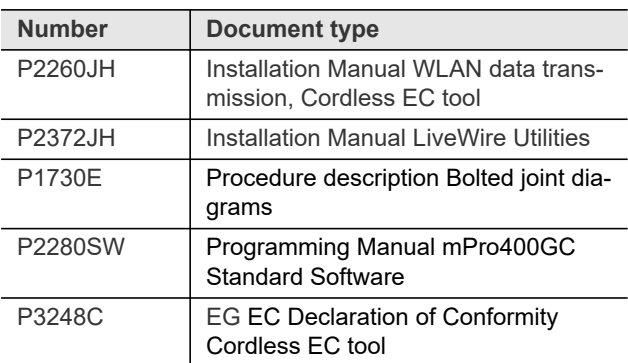

# **Symbols In The Text**

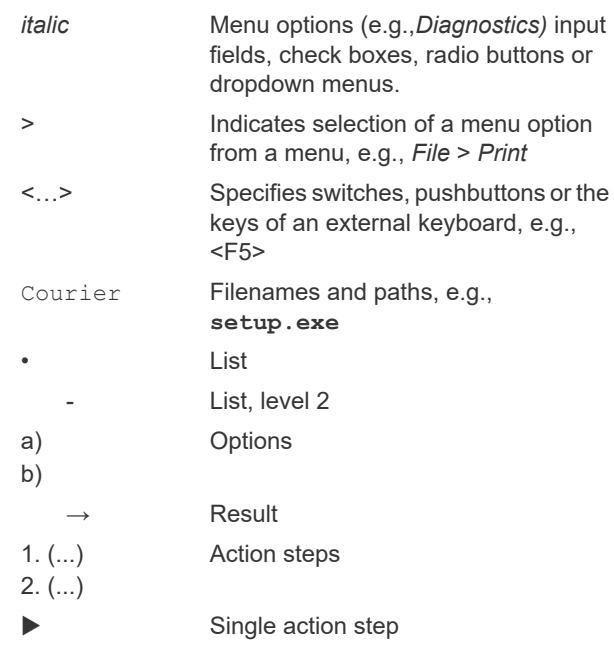

# **Symbols In Graphics**

Movement in one direction

Function and force

### **Abbreviation**

Л,

 $\leftarrow$ 

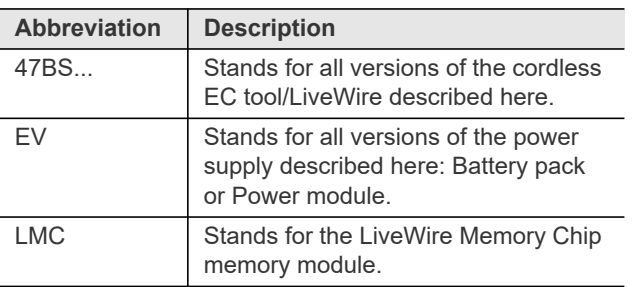

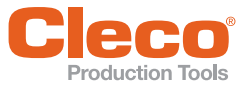

# <span id="page-5-0"></span>**EN 2 Safety**

# <span id="page-5-1"></span>**2.1 Warnings and Notes**

Warning notes are identified by a signal word and a pictogram:

- The signal word describes the severity and probability of the impending danger.
- The pictogram describes the type of danger.

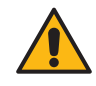

.

Danger A symbol combined with the word **Danger** indicates a hazard with a **high level of risk** which, if not avoided, will result in death or serious injury.

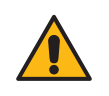

Warning A symbol combined with the word **Warning** indicates a hazard with a **medium level of risk** which, if not avoided, could result in death or serious injury.

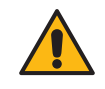

Caution A symbol combined with the word **Caution** indicates a hazard with a **low level of risk** which, if not avoided, could result in minor or moderate injuries or environmental damage.

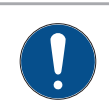

# **Note**

Note An symbol combined with the word **Note** indicates a potentially harmful situation which, if not avoided, could result in damage to the equipment or the environment.

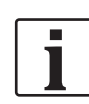

General notes

Includes application tips and useful information but no hazard warnings.

# **Structure Of Warnings**

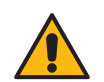

# **Caution**

# **Type and source of danger.**

Possible consequences of non-observance.

Measures to avoid danger.

# **Symbols On The Product**

Be sure that you understand their meaning before operation.

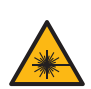

Class 2 laser product

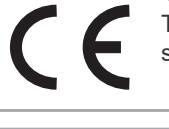

CE compliant The product corresponds to the prescribed technical requirements in Europe.

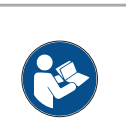

Read all instructions.

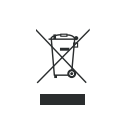

Observe generally valid disposal guidelines such as, in Germany, the Electrical and Electronic Equipment Act (ElektroG) and the Battery Act (BattG).

CE compliant The product corresponds to the prescribed technical requirements in Europe.

# <span id="page-5-2"></span>**2.2 Operator training**

All operators must be trained and experienced before operating the tool. The tool may only be repaired by authorized personnel.

# <span id="page-5-3"></span>**2.3 Intended use**

The tool is a part of the APEX tightening system and is exclusively intended for fastening and releasing threaded **fasteners** 

- Use only in connection with a nutrunner controller of the mPro400GC series and the accessories and cables approved by APEX.
- Only operate with a power supply from APEX.
- Do not use as a hammer or for re-bending.
- Do not open it or modify it structurally.
- Do not use it in areas where there is a risk of explosion.
- Only in EMC Limit Class A (electromagnetic immunity for industrial areas).

# <span id="page-5-4"></span>**2.4 Standards**

It is mandatory that national, state, and local codes and standards be followed. Other type-specific standards see *Technical Data.*

# **2.4.1 FCC and IC compliance**

This product complies with Part 15 of the FCC Rules. Any changes or modifications not expressly approved by the manufacturer could void the user's authority to operate this product. Operation is subject to the following two conditions:

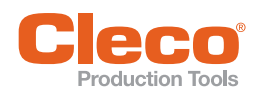

- this product may not cause harmful interference, and
- this product must accept any interference received, including interference that may cause undesired operation.

## **FCC Responsible party**

Name: William Cain Position: Director, R&D Address: 670 Industrial Drive Lexington, SC 29072 United States Phone: +1 803 951 7558 Email: William.Cain@ClecoTools.com

This product has been tested and found to comply with the limits for a Class A digital device, pursuant to Part 15 of the FCC Rules. These limits are designed to provide reasonable protection against harmful interference when the product is operated in a commercial environment. This product generates, uses, and can radiate radio frequency energy and, if not installed and used in accordance with the instruction manual, may cause harmful interference to radio communications.

Operation of this product in a residential area is likely to cause harmful interference in which case the user will be required to correct the interference at his own expense.

## **2.4.2 Canada conformity**

Operation satisfies the following two prerequisites: (1) the device does not cause any impermissible failure, and (2) the device accepts failure, including failures which cause unwanted operation of the device.

## **2.4.3 EMC, noise, vibration**

For the currently observed EMC standards, emission sound pressure levels and vibration values, see the EC Declaration of Conformity.

# <span id="page-6-0"></span>**2.5 General Power Tool Safety Warnings**

**WARNING! Read all safety warnings, instructions, illustrations and specifications provided with this power tool.** *Failure to follow all instructions listed below may result in electric shock, fire and/or serious injuries.* Save all warnings and instructions for future reference. *The term "power tool" in the warnings refers to mains-operated (corded) power tool or battery-operated (cordless) power tool.*

#### **1 Work Area Safety**

- a) **Keep your work area clean and well lit.** *Cluttered or dark areas invite accidents*.
- b) **Do not operate power tools in explosive atmospheres, such as in the presence of flammable liquids, gases or dust.** *Power tools create sparks which may ignite the dust or fumes.*
- c) **Keep children and bystanders away while operating a power tool.** Distractions can cause you to lose control.

## **2 Electrical Safety**

- a) **Power tool plugs must match the outlet. Never modify the plug in any way. Do not use any adapter plugs with earthed (grounded) power tools.** *Unmodified plugs and matching outlets will reduce risk of electric shock.*
- b) **Avoid body contact with earthed or grounded surfaces, such as pipes, radiators, ranges and refrigerators.** *There is an increased risk of electric shock if your body is earthed or grounded.*
- c) **Do not expose power tools to rain or wet conditions.** *Water entering a power tool will increase the risk of electric shock.*
- d) **Do not abuse the cord. Never use the cord for carrying, pulling or unplugging the power tool. Keep cord away from heat, oil, sharp edges or moving parts.** *Damaged or entangled cords increase the risk of electric shock.*

### **3 Personal Safety**

- a) **Stay alert, watch what you are doing and use common sense when operating a power tool. Do not use a power tool while you are tired or under the influence of drugs, alcohol or medication.** *A moment of inattention while operating power tools may result in serious personal injury.*
- b) **Use personal protective equipment. Always wear eye protection.** *Protective equipment such as a dust mask, non-skid safety shoes, hard hat or hearing protection used for appropriate conditions will reduce personal injuries.*
- c) **Prevent unintentional starting. Ensure the switch is in the off-position before connecting to power source and/or battery pack, picking up or carrying the tool.** *Carrying power tools with your finger on the switch or energising power tools that have the switch on invites accidents.*
- Remove any adjusting key or wrench before turn**ing the power tool on.** A wrench or a key left attached to a rotating part of the power tool may result in personal injury.
- e) **Do not overreach. Keep proper footing and balance at all times.** This enables better control of the power tool in unexpected situations.
- f) **Dress properly. Do not wear loose clothing or jewellery. Keep your hair and clothing away from moving parts.** Loose clothes, jewellery or long hair can be caught in moving parts.
- g) **Do not let familiarity gained from frequent use of tools allow you to become complacent and ignore tool safety principles.** *A careless action can cause severe injury within a fraction of a second.*

#### **4 Power Tool Use And Care**

- a) **Do not force the power tool. Use the correct power tool for your application.** *The correct power tool will do the job better and safer at the rate for which it was designed.*
- b) **Do not use the power tool if the switch does not turn it on and off.** *Any power tool that cannot be con-*

**2**

**EN** *trolled with the switch is dangerous and must be repaired.*

- c) **Disconnect the plug from the power source and/or remove the battery pack, if detachable, from the power tool before making any adjustments, changing accessories, or storing power tools.** *Such preventive safety measures reduce the risk of starting the power tool accidentally.*
- d) **Store idle power tools out of the reach of children and do not allow persons unfamiliar with the power tool or these instructions to operate the power tool.** *Power tools are dangerous in the hands of untrained users.*
- e) **Maintain power tools and accessories. Check for misalignment or binding of moving parts, breakage of parts and any other condition that may affect the power tool's operation. If damaged, have the power tool repaired before use.** *Many accidents are caused by poorly maintained power tools.*
- f) **Use the power tool, accessories and tool bits etc. in accordance with these instructions, taking into account the working conditions and the work to be performed.** *Use of the power tool for operations different from those intended could result in a hazardous situation.*
- g) K**eep handles and grasping surfaces dry, clean and free from oil and grease.** *Slippery handles and grasping surfaces do not allow for safe handling and control of the tool in unexpected situations.*

#### **5 Service**

a) **Have your power tool serviced by a qualified repair person using only identical replacement parts.** *This will ensure that the safety of the electric tool is maintained.*

# <span id="page-7-0"></span>**2.6 Specific Safety Instructions For Power Tools**

*The term "power tool" in the warnings refers to mains-operated (corded) power tool or battery-operated (cordless) power tool*

- a) Do not exceed a total tool cable length of 45 m. Exception:
	- 30 m when used with an mPro400GCD-S(H)-STO.
	- 30 m when used with 70 series tools.
- b) Our insulation is not insulation in the sense of VDE standards: Hold the device at the insulated handle surfaces when you perform work where the screw can strike hidden power lines or your own power cable. Contact between the screw and a live power line could energize metal parts of the tool and cause an electric shock.
- c) Hold the tool firmly. Be prepared for torque reaction.
- d) Reaction bars are recommended in applications with limited space and when using:
	- Inline tools used above 4 Nm.
	- Pistol tools used above 10 Nm.
	- Angle tools used above 60 Nm.
- e) NEVER rest your hand on the reaction bar when working.
- f) Check that the suspension bail is properly secured to the balancer.

# **Personal Protective Equipment**

Risk of injury by being wound up in and caught by machinery

- a) When working with rotating parts, it is not permitted to wear gloves. Recommendation: Freely rotating *u-GUARD* protected fastening tools from APEX.
- b) Wear a hair net, if necessary.

# **Power Tool Use And Care**

- a) Only use bits or sockets designed for industrial use with machine-controlled tools.
- b) Make sure that the bit or socket is securely inserted.
- c) Do not attach the bit or socket to the screw head at an angle.
- d) Inspect the bit or socket for visible damage and cracks. Replace damaged screw bits immediately.
- e) Cordless EC tools: Do not open the battery pack.

# <span id="page-7-1"></span>**2.7 System Relevant Safety Instructions**

Follow national, state and local safety and connection standards during installation. The standards take precedence over the information in this section.

- ▶ Do not make any modifications to the controller, protective devices, or accessories without prior written authorization from Apex Tool Group.
- Do not attempt to open the controller or components of the controller for troubleshooting or other work on the device. In the event of a fault, any intervention can result in serious injury from electric shock.

Operation with the device open may also cause the following:

- An increased amount of emissions: may produce interference with other devices.
- Reduced immunity from interference: may produce faulty results.
- Loss of remaining warranty period.

#### **Risk Of Injury Due To Electric Shock**

The controller and tool can conduct current in the event of a fault. An electric shock can lead to cardiac arrest, cessation of breathing, burns, and serious or fatal injuries.

- Always turn off the controller before connecting power and tool cables, cleaning or removal from operation.
- Do not operate the tightening system if the housing, cable or tool are damaged.

## **Installation**

- Ensure the controller is rigidly mounted and secured(see Quick Installation Guide).
- Organize cables and lines to avoid damage and tripping hazards.
- Observe the permitted cable bending radius.

In the event of a fault, high leakage currents may occur and cause injuries by electric shock.

Use an approved power cable, with suitable ratings.

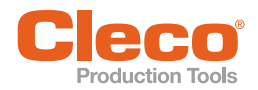

- Only operate on a grounded power supply with a neutral conductor (TN system). Operation without a neutral conductoron (IT system) is not permitted.
- Ensure a standard-compliant PE connection is in place.
- A ground fault circuit interrupter (GFCI) type A is recommended to protect the supply line.
- Prior to initial operation, carry out the protective conductor measurement in accordance with the local regulations (in Germany, DGUV Regulation 3).
- Do not switch on the controller until all connections have been made correctly.

### **Operation**

- Protect the controller from moisture.
- Immediately power off the controller in the event of unusual noise, heating or vibration from the tool.
- Disconnect the power cord and have the tightening system checked by qualified personnel and repaired if necessary.
- Never pull the power cord to remove from an outlet.
- Protect all cables from heat, oil, sharp edges and moving parts.
- Replace damaged cables immediately.
- Ensure tool and plug connections between the controller and tool are clean.
- Ensure the workstation and surrounding area are clean.
- Ensure the workstation provides adequate space for the operation being completed.
- When working with a nutrunner, remain alert at all times. Do not use a nutrunner if you are tired or under the influence of drugs, alcohol or medication. A moment of carelessness when working with a nutrunner may contribute to a life threatening situation.

#### **Danger Due To Incorrect Torque Measurement**

An undetected NOK tightening may contribute to a lifethreatening situation.

 Recalibration (or capability analysis) is essential following incorrect use (crash, mechanical overload…).

- For Category A Tightenings (VDI 2862) which are critical for safety, activate a redundancy measurement (e.g., current redundancy).
- Introduce regular monitoring of measuring equipment for associated manufacturing equipment.
- Only conduct tightening operations with a properly functioning system. If in doubt, contact *Sales & Service Center*.

#### **Danger Due To Unexpected Start Of The Motor Or An Expected But Missing Stop**

Despite redundant controller parts and monitoring functions, an unexpected start of the machine can occur in very rare cases. Possible reasons may include, but are not limited to: Remote control of diagnostic functions, bit dump in the memory of the controller.

Mechanical hazards such as jars/jolts due to counter torques; risk of injury due to winding up and seizing can result from the tool.

Use the tool at the designated grip points.

- **EN Prior To Initial Operation** Use the recommended reaction devices. For torques, reference appropriate tool instruction manual.
	- After powering the controller on, wait until the boot cycle is completed, approximately 60 seconds, before powering it down again.

#### **Maintenance**

- The controller is generally maintenance-free.
- ▶ Consider local regulations for maintenance and servicing for all operating phases of the tightening system.

#### **Cleaning**

- Only clean the exterior of the tool using a dry or slightly damp cloth.
- Do not immerse the controller or tools in any liquids.
- Do not use a high pressure or abrasive cleaner.
- Disinfection of surfaces with alcohol-based disinfectant is permitted.

#### **Repair**

Repairs to the equipment are not permitted.

 Send the controller to a Authorized Cleco Production Tools *Sales & Service Center*.

#### **Disposal**

Components of the tightening system may present potential risks the environment. The tightening system contains components that can be recycled, as well as components that have specific disposal requirements.

- Follow local applicable regulations.
- First separate, then dispose of components.
- Collect auxiliary materials (oils, greases) and dispose properly.
- Separate the components of the packaging and dispose of them according to local regulations.
- Return defective equipment to an approved collection point or return it to the *Sales & Service Center*.

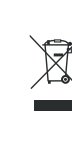

Observe local regulations for disposal of electronics and batteries. (In Germany, the Electrical and Electronic Equipment Act (ElektroG) and the Battery Act (BattG)):

▶ Used up batteries must be disposed of properly. Return depleted or defective batteries to an approved collection facility or to *Sales & Service Center* for recycling.

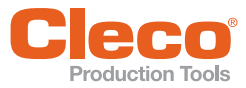

# <span id="page-9-0"></span>**EN 3 Items delivered**

Check delivery for transit damage and ensure that all items have been supplied:

- Cordless EC tool
- This instruction manual
- Declaration of Conformity
- Tool Certificate
- Machine Capability Analysis (MCA)

# <span id="page-9-1"></span>**4 Storage**

For short-term storage and for protection against damage

 $\blacktriangleright$  Place the tool in the tool holder.

For storage longer than 100 hours

Disconnect the battery pack from the tool. The battery pack is discharged by the electronics integrated in the tool.

For the storage temperature, see *[14.5 Ambient condi](#page-46-2)[tions, page 48](#page-46-2).*

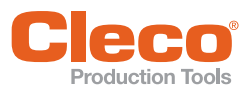

# <span id="page-10-0"></span>**EXADED Production Tools**<br>**5** Product description

- Sturdy, brushless motor with resolver. Shutoff is torque/angle-controlled.
- LCD display with information on status, torque, and angle.
- Green OK and red NOK LED display provides information about current fastening result.
- LED lighting makes it possible to find the screw point quickly.
- Clockwise/counterclockwise rotation
- Fastening parameters are set with the controller or a PC.
- An exchangeable memory module (LiveWire Memory Chip) allows the quick exchange of identical tools, without changing the parameters.
- Depending on the type, data is transmitted between the control and the tool via
	- Infrared (IrDA)
	- WLAN
- Built-in acoustic signal.
- The *Stay alive* function of 15 seconds, prevents a restart during the battery change and thus saves time. The LEDs flash during this process (buffer mode).

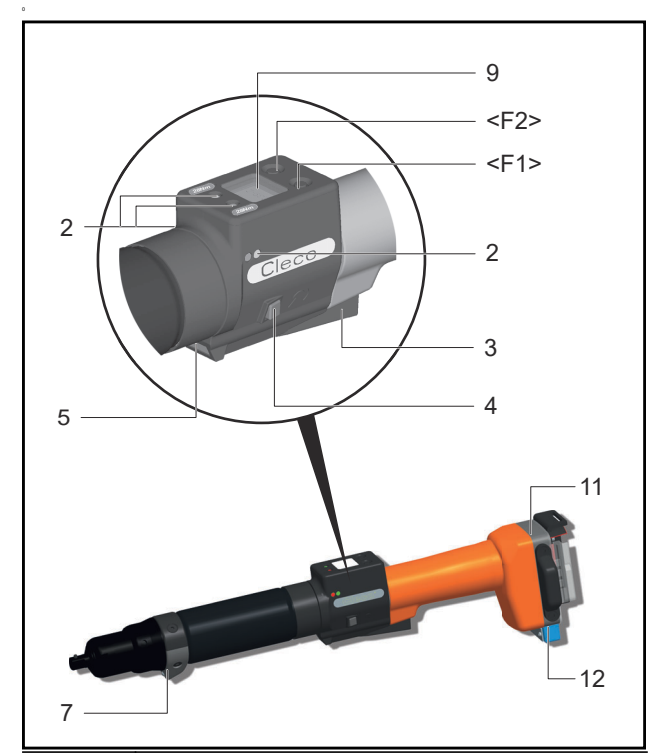

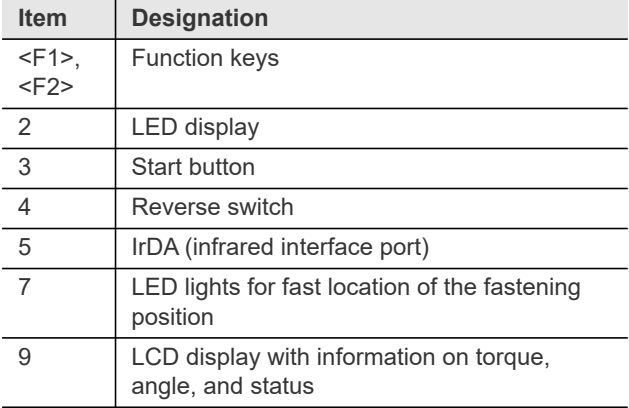

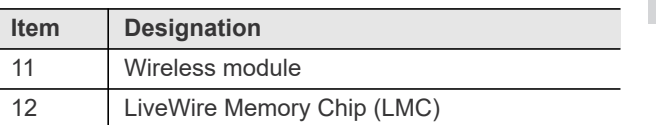

# <span id="page-10-1"></span>**5.1 Operation elements**

#### **5.1.1 Function keys**

#### **Left function key <F1>**

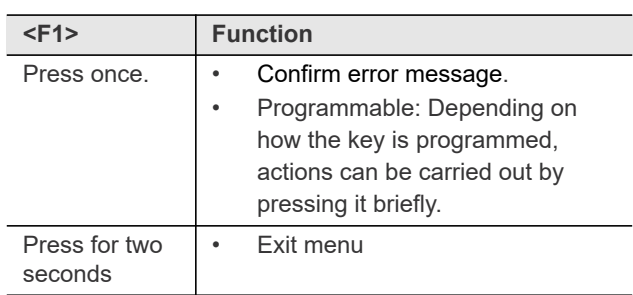

#### **Right function key <F2>**

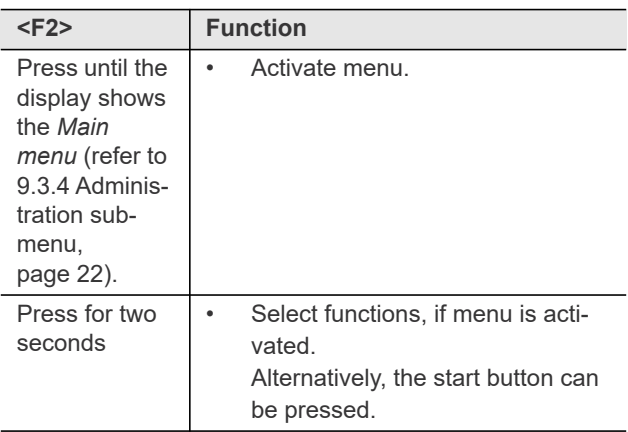

### <span id="page-10-2"></span>**5.1.2 Start button**

Depending on the setting, the start button has three functions:

- It activates the LED lighting.
- Press the start button halfway down and hold it.
- It starts the motor, the LED light goes out.
- Press the start button all the way down.
- It activates the barcode scanner.
- Press the start button all the way down.

# **EN 5.1.3 Reverse switch**

The reverse switch changes the rotation direction of the tool:

> **Clockwise rotation – for screwing in screws**

- Press reverse switch as far as it will go.
	- $\rightarrow$  When the start button is pressed *Active* appears on the LCD display.

**Counterclockwise rotation – for loosening or screwing out screws**

- Press reverse switch as far as it will go.
	- $\rightarrow$  When the start button is pressed *Left* appears on the LCD display.

# <span id="page-11-0"></span>**5.2 Functional elements**

### **5.2.1 LED display**

The LED display shows the respective operating status and the result of the last fastening sequence (see [8.2](#page-16-3)  [Operating status, page 17\)](#page-16-3):

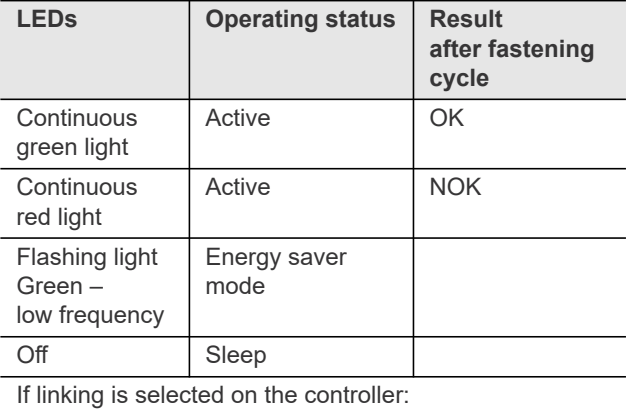

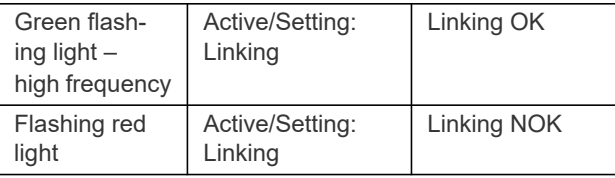

#### **Software update**

During the *software update*, the actual programming process is indicated by rapid flashing alternating at irregular intervals between red and green.

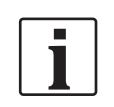

Do not interrupt programming by disconnecting the power supply during this phase.

## **5.2.2 IrDA interface port**

The tool communicates with the controller over the tool holder via the IrDA interface port (infrared). For secure

data transmission and for programming, place the tool in the tool holder with IrDA interface port

### **5.2.3 Identification – set torque (accessories, optional)**

To identify the tool with the set torque, glue the corresponding marking foil to the right and the left of the LCD display.

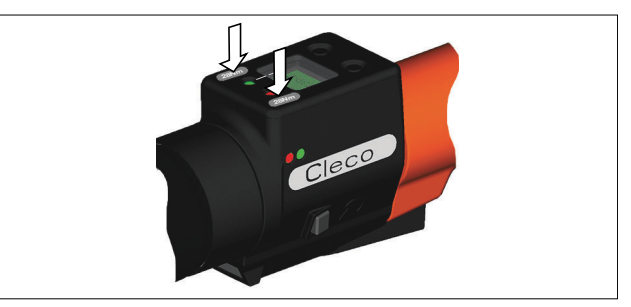

# **5.2.4 LED lighting**

LED lighting make it possible to quickly find the screw point.

3 different activation methods are possible. Which is used depends on the programming in the control:

- Activation by pressing the start button halfway down [\(5.1.2 Start button, page 11](#page-10-2)).
- Time-controlled beginning at start
- You also have the option of disabling it.

The range of the LED illumination is 120 mm.

## **5.2.5 Power supply**

The power supply can take place via:

- 26 V / 44 V battery pack
- 48 V power module

The maximum tool speed depends on the power supply used. The higher the voltage of the power supply, the higher is the maximum speed of the tool. The maximum speed of the standard 26 V battery packs is specified on the tool.

Target speed parameter in screwing sequences must be adjusted to use the higher speeds with the 44 V/48 V power supply.

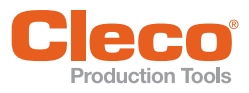

### **Note**

If the tool is operated with a 44 V/48 V power supply for the first time, the maximum speed in the self-identification data of the tool is permanently increased.

In this is the case, note the following:

- Use at least the LiveWire software version S169251-123.
- Adjust the speed parameters in the reference values to be able to use the higher speeds.
- ▶ At higher speeds, higher reaction torques are to be expected. This can lead to surprise effects and risk of injury.
- $\triangleright$  Due to the higher kinetic energy at higher speed, the shut-off point can be passed over. Shut-off point adjustment need to be checked.
- $\blacktriangleright$  Perform test tightening with the new parameters.
	- Tightening behavior may change and may require further adjustments.
	- Tightening time changes. Adjustment of process monitoring tmax is necessary..
	- With changing power supplies, the higher target speed with the battery pack 26 V can not necessarily be achieved (Δ tmax).
- $\blacktriangleright$  To reset the maximum speed to the value of 26 V operation, contact the Apex Tool Group service department.

See instruction manual for battery pack

## **5.2.6 LCD display**

See [9 LCD display, page 18](#page-17-3)

#### **5.2.7 Wireless interface**

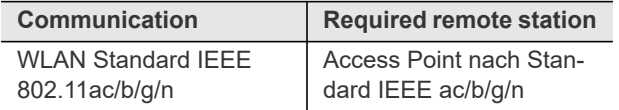

The tool uses this wireless interface port for continuous communication with the controller. This interface port is used to transmit both the parameters and the rundown results. Data transmission is possible in the *Active*, *Energy saver mode* and *Standby* operating modes, but not possible in *Sleep* (see [8.2 Operating status, page 17](#page-16-3)). Programming and setting up the wireless interface port are described in the programming manual of the controller.

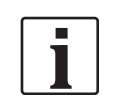

After the tool is switched on, it can take up to 35 seconds until the communication is active.

# **5.2.8 LiveWire Memory Chip (LMC)**

To permit simple replacement of tools in production, a replaceable LMC memory module is installed. When the tool is switched on, the network settings are read from the LMC chip and used to establish the WLAN connection. When the tools are changed, the LMC has to be installed in the new tool being used. Please refer to [7.4 Changing](#page-14-5)  [LMC, page 15.](#page-14-5)

The following data are stored on the LMC:

- MAC address
- Network name (SSID)
- **Encryption**
- Network key
	-
- Use of the DHCP server
- Channel selection

• IP address Subnet mask **Gateway** 

• Network certifikates

Country-specific settings • Roaming settings

• API license

The MAC address is defined by *Cleco* and cannot be changed. The other data can be changed via infrared connection of the tool to the controller.

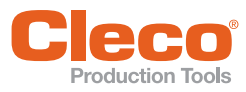

# <span id="page-13-0"></span>**EN 6 Accessories**

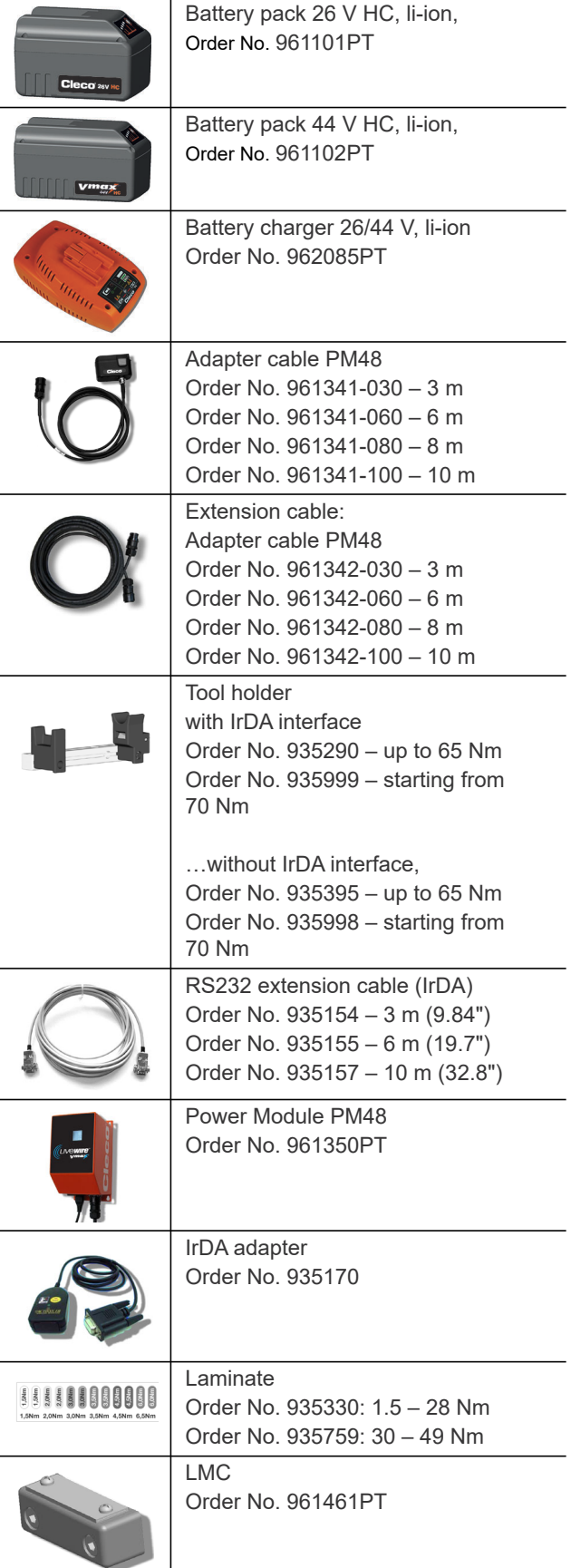

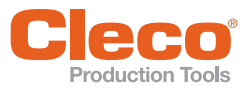

# <span id="page-14-0"></span>**Prior Tools**<br>**Prior to initial operation**

The tool was preset by Apex Tool Group. A setting for your specific fastening sequence must only be made with the controller or a PC by a qualified person. For more information, refer to the programming manual.

# <span id="page-14-1"></span>**7.1 Use of reaction bar**

Danger of hands being crushed.

 Always use a reaction bar for applications in restricted space and torques over 60 Nm.

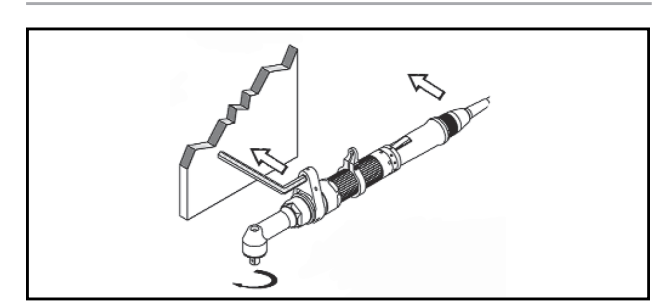

*Fig. 7-1: Fixing the reaction bar*

# <span id="page-14-2"></span>**7.2 Setting up tool holder**

- 1. Mount the tool holder on a stable base.
- 2. Place the tool in the tool holder with IrDA interface portData transmission is possible in the Active, Energy-saver mode and *Standby* operating modes, but not possible in *Sleep* mode (see [8.2 Operating status,](#page-16-3)  [page 17\)](#page-16-3).

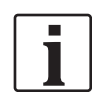

If the data transmission has been interrupted, the LCD display reports a synch error.

 $\blacktriangleright$  Replace the tool in the tool holder. The complete data transmission is acknowledged on the display with *Rest 512*.

3. Select the location in such a way that no outside light shines onto the tool holder.

This can inhibit data transmission.

- 4. Lay the connection cable in such a way that there is no danger that persons can trip.
- 5. Programming see document [P2372JH.](#page-4-1)

# <span id="page-14-3"></span>**7.3 Charge battery pack**

Battery pack is only partly charged upon delivery.

 $\blacktriangleright$  It must be fully charged before initial use. See battery pack instruction manual.

# <span id="page-14-5"></span><span id="page-14-4"></span>**7.4 Changing LMC**

Electrostatically sensitive component.

The electronic assemblies of the cordless EC tool can be destroyed or damaged by electrostatic discharge (ESD). This can lead to immediate failure, or to malfunctions at a later date.

- $\blacktriangleright$  Note handling instructions.
- $\blacktriangleright$  To avoid damage when changing the LMC, make sure that there is a potential equalization between the person and the tool.
- Possibly set up equipment in an ESDprotected environment. Recommendation for an ESD workplace: Electrically conductive work surfaces, anti-static straps, appropriate furniture, clothing and footwear, as well as grounding of all components.

LMC must only be changed with the battery is disconnected.

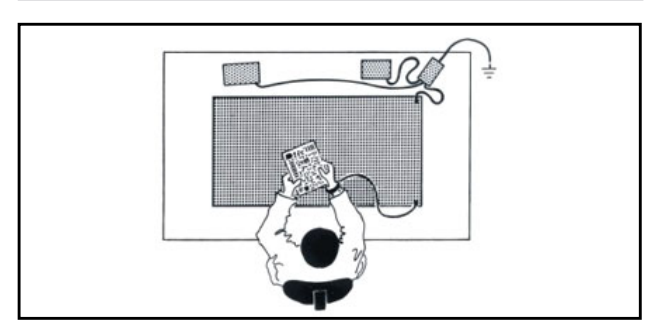

*Fig. 7-2: ESD workplace*

# **LMC**

- 1. Remove the battery.
- 2. Slacken the screws (M4, DIN 912).
- 3. Carefully pull the LMC out of the handle and replace it.

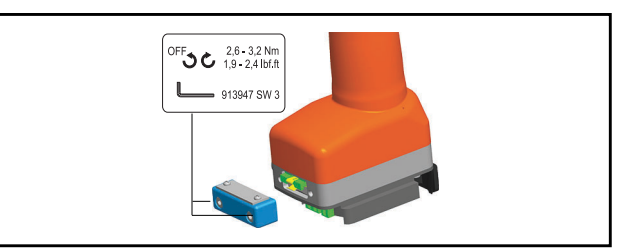

*Fig. 7-3: Remove LMC*

## **Inserting LMC**

- 1. Carefully insert the LMC as shown in the illustration.
- 2. Tighten the screws (M4, DIN 912).
- 3. Insert the battery.

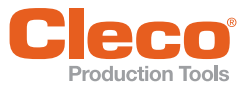

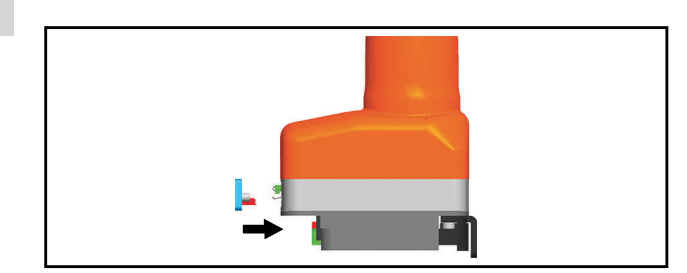

*Fig. 7-4: Inserting LMC*

# <span id="page-15-0"></span>**7.5 Performing a software update**

Perform update, see document P2372JH. Do not remove the battery pack during the software update!

**7 EN**

<span id="page-16-0"></span>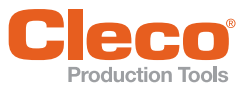

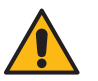

Risk of glove being pulled in due to rotating machine parts.

Risk of fingers being crushed or lost. Do not wear gloves when working with this tool.

# <span id="page-16-1"></span>**8.1 Carrying out the rundown**

Ensure secure position of the power supply before starting the tool. The tool is now ready for operation.

Press and release the start button: Rundown is executed, the LCD display shows *Ready.*

Types with wireless transmission continuously communicate with the controller. The tool automatically receives the parameters and, when the rundown is complete, automatically sends the rundown results to the control system. Programming and setting up the wireless interface port are described in the programming manual of the controller. Types without wireless transmission must be placed in the tool holder when the rundown is complete. The rundown results are transmitted and shown under the *Run screen* menu item.

# <span id="page-16-3"></span><span id="page-16-2"></span>**8.2 Operating status**

The following functions are available depending on the display:

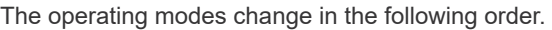

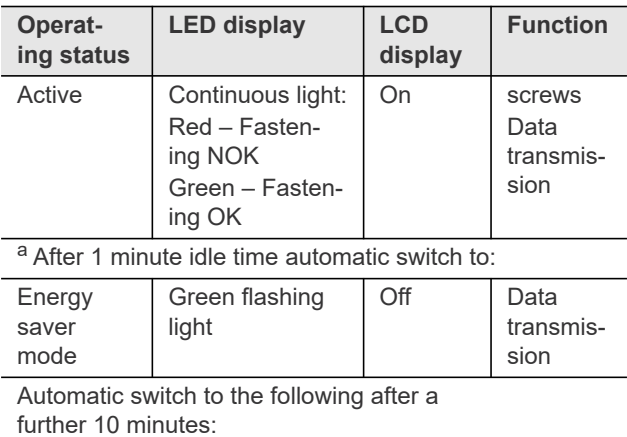

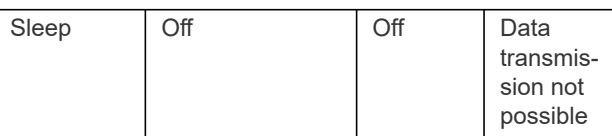

Manual change from *Sleep* to *Active*:

Press the start button fully down and hold it for about 1 second.

For manual deactivation of the tool, disconnect the power supply.

a. ) Times are default values and can be programmed in the controller.

This operating mode maintains the logic supply for up to 15 seconds during the battery pack change:

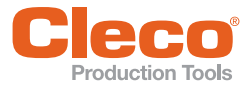

# <span id="page-17-3"></span><span id="page-17-0"></span>**EN 9 LCD display**

The LCD display on the tool is divided into the result display, status display, operating menu and system error messages.

# <span id="page-17-1"></span>**9.1 Result display**

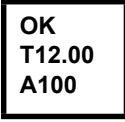

The LCD display consists of a three lines, each with 6 characters, to display the status, torque and angle. The result display is updated after the rundown ends.

#### **First line – result:**

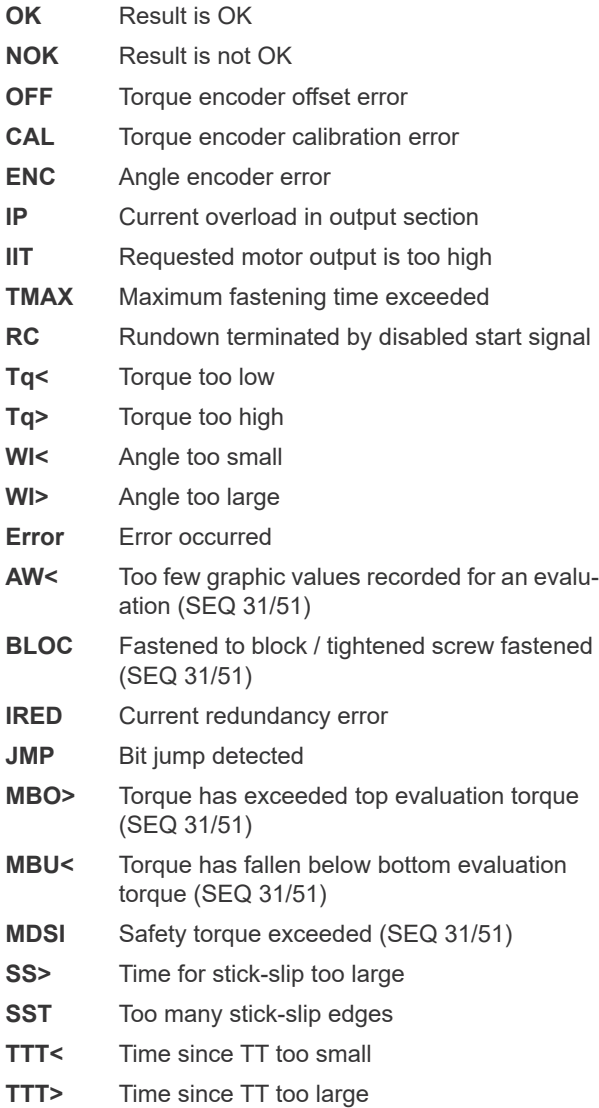

The status is displayed in alternation with the Application being used.

#### **Second line – Shut-off torque in Nm:**

- **T** Shutoff torque
- **Third line Shut-off angle in degrees:**
- **A** Shutoff angle

**OK T12.00 A100**

The  $\overline{Y}$  symbol at the top right shows an interrupted data connection to the control.

# <span id="page-17-2"></span>**9.2 Status display**

▶ The status display is divided into the "Standard" and "Linking" modes. "Standard" is selected if "Linking" is not enabled at the control system.See *Navigator > Advanced > Linking*. The application is selected at the <Run Screen> or via the *Application Select* inputs.

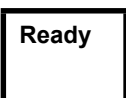

No other status messages take priority. The tool is ready.

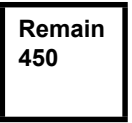

Number of remaining rundowns that can still be carried out until the rundown data memory is full and the rundown data have to be transmitted to the control.

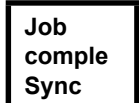

All fastening sequences have been completed.

 Synchronize the tool with the control once again.

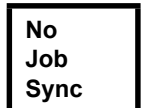

No fastening sequences have been initialized.

 $\blacktriangleright$  Synchronize the tool with the control once again.

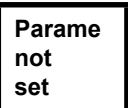

**App locked Sync**

No fastening sequence parameters have been set.

 Check the Application and Tightening group selected on the control to determine whether the tool settings and process programming have been carried out.

#### Application locked.

 $\blacktriangleright$  Synchronize the tool with the control once again.

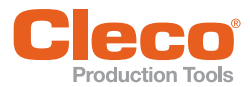

**Reject Releas Sync**

Reject Release active.

The Reject Release was programmed in the control.

- 1. See *Navigator > Advanced > Tool Group > Tightening > Reject Release.*
- 2. Depending on the programming, unlock the tool via the external input *NOK release* or Release on Backoff. For unlocking via the external input *NOK release*, set the external input and synchronize it with the control.

**Sync Error** Error in last data synchronization with the control.

 Synchronize the tool with the control once again.

**Tool not set**

Tool has not yet been synchronized with a control.

Synchronize the tool with the control for the first time.

### **Input Enable Missin**

The *Tool Enable* input is missing. 1. Activate *External Tool enable* in *Process programming > Advanced >Tool Settings*.

2. Synchronize the tool with the control once again.

This message can only appear if in *Navigator > Advanced > Tool Settings > External release* has been activated.

**Need Part ID** No barcode was detected within the timeout or an invalid barcode was read. The display switches to *Expect barcod*. Scan the barcode in again.

**Wait barcod enable**

Tool waits for job from the control. If no job within 5 seconds:  $\blacktriangleright$  Scan the barcode in again.

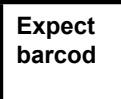

Tool waits for a barcode to be scanned.

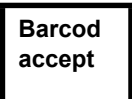

Barcode was read successfully and confirmed by the control.

**WLAN init..**

Initialization of WLAN chip and WLAN module.

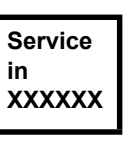

Optional - XXXXXX rundowns remaining until next service.

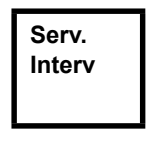

Optional - Service interval—the tool is blocked. No rundowns possible.

 Return tool to *Sales & Service Centers* for service.

# **Additional messages in "Linking" mode**

The regular sequence is carried out in automatic mode, which is configured by default. Only for the emergency mode is an emergency operation enabled or disabled via a scan.

**P 1/16 0ZZ899 99**

Linking display, if this is programmed in the job, here link position 1 of 16 for WK-ID 0ZZ89999.

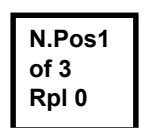

First line: The next position to be fastened.

Second line: Number of positions. Third line: Number of repetitions at this position in case of an NOK rundown.

**Linkin No Result** Linking has been canceled without a batch result.

Not all of the positions in the tightening group have been programmed.

▶ Check the Application and Tightening group selected on the control to determine whether the tool settings and process programming have been carried out.

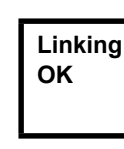

Linking result OK.

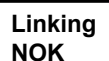

Linking result NOK.

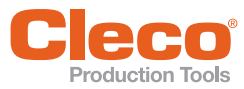

**9 EN**

> **Linkin locked Synch**

Linking disabled. Synchronize the tool with the control once again.

**Linkin No Job**

Wait for end of transmission.

Synchronize the tool with the control once again.

# <span id="page-19-0"></span>**9.3 Operating menu**

# **9.3.1 General**

The operating menu on the tool is divided into a main menu and submenus. You can navigate through the menus using the two function keys below the LCD display. In the following description, <F1> is used for the left function key and <F2> is used for the right function key. The menu is activated by pressing the right function key, <F2>. The menus can be disabled by configuring appropriate parameter in the controller.

Basic functions:

- <F2>: Activate main menu.
- <F1>: Go to previous menu item.
- <F2>: Go to next menu item.
- Press <F1> longer than 2 seconds to go to the next higher menu level. If the main menu is activated, the system goes into production mode.
- Press the start button or <F2> longer than 2 seconds to activated the highlighted item or execute the highlighted action. Actions that start the tool can be carried out only by pressing the start button.
- If the menu is enabled, no rundowns are possible.
- At the end of each submenu there is an entry for *Back*.

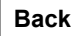

Enables the main menu.

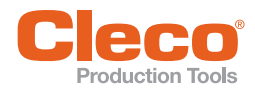

# **EN EN EN EN EN EN EN**

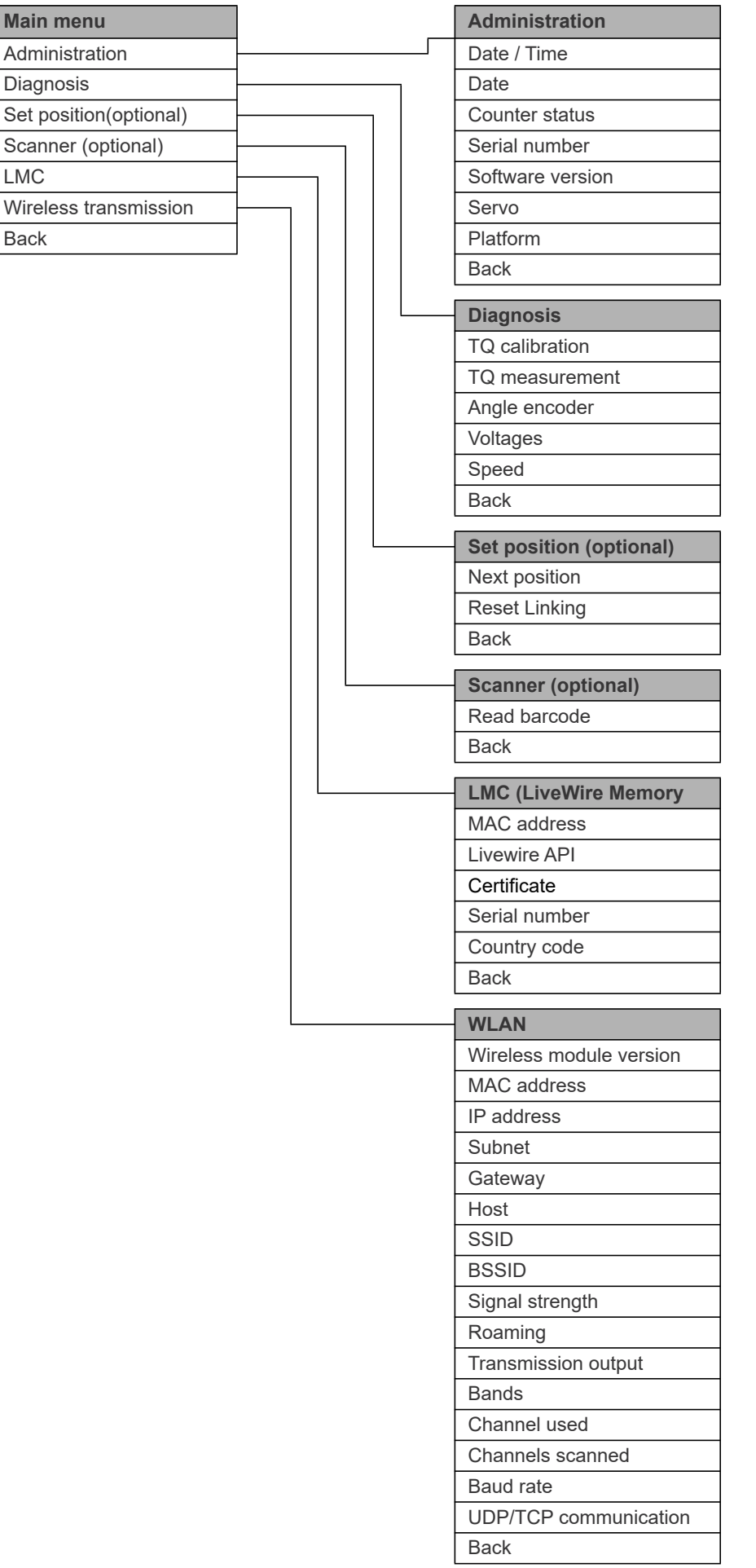

**9**

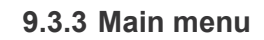

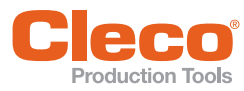

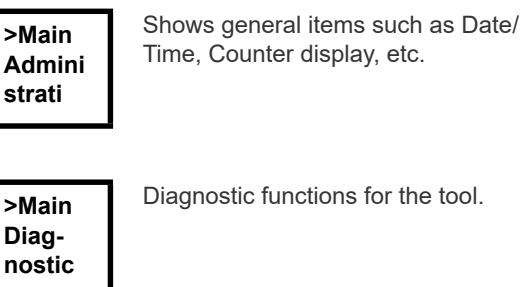

Time, Counter display, etc.

**>Main Diagnostic** Diagnostic functions for the tool.

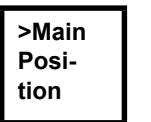

Optional – *Position* – Selects the position to be used next.

**>Main Scanner**

Optional – Deletes a previously read barcode and activates a new read cycle.

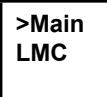

Shows Settings *LiveWire Memory Chip*.

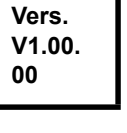

**Control software version** Displays the installed software version.

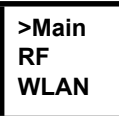

Shows settings of wireless transmission.

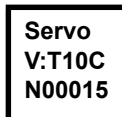

#### **Servo software version**

**Counter status**

*ory.*

**Counte 99 XXXXXX**

**Counte load XXXXXX**

**Counte serv XXXXXX**

**S/N 000000 245**

Optional -

Optional -

**Serial number** Serial no. display.

The tool counter display is incremented after each rundown throughout the service life of the tool. Refer to control under *Diagnostics > Tool > Tool Mem-*

Active when service counter was acti-

Active when service counter was acti-

Number of rundowns until next service.

vated by Apex Tool Group. Number of rundowns under load.

vated by Apex Tool Group.

Displays the installed software version.

#### <span id="page-21-0"></span>**9.3.4 Administration submenu**

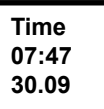

#### **Date / Time**

Displays the tool system time.

The system time can be displayed in US or European format.

Refer to "Setting the system time on the control" under *Administration > Date > Time*.

Set the system time, refer to Control.

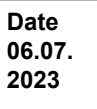

# **Date**

Displays the date. The date can be displayed in US or European format.

Refer to "Setting the system time on the control" under *Administration > Date > Time*.

Set the system time, refer to Control.

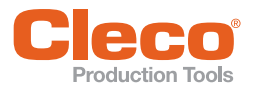

# **Enanglem Tools**<br>**9.3.5 Diagnostics submenu**

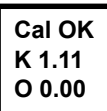

#### **TQ calibration**

This test function cyclically recalibrates the system with the values used immediately before the start of a rundown. For this, the tool must not be tensioned! First line: Calibration test and status. Second line: TQ calibration voltage. Third line: Offset voltage. If a value lies outside the tolerance range, the corresponding error is displayed.

Valid until transducer serial number 168696:

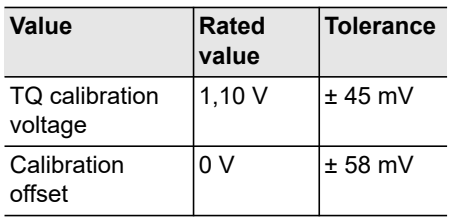

Valid from transducer serial number 168696:

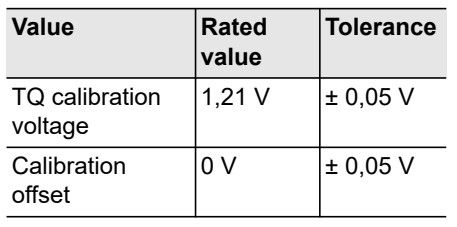

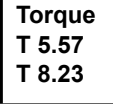

#### **TQ measurement**

In this test function, after the start button is pressed, the same calibration is carried out as immediately before the start of a rundown. For this, the tool must not be tensioned!

Then, the tool starts with speed "0". The torque is continuously measured and displayed until the start button is released. Second line: Current torque.

Third line: Peak value, highest value since the start button was pressed.

**Angle A 360 OK**

#### **Angle encoder**

The start button starts the tool at 30 % of the maximum speed. After one revolution of the output shaft (nominal angle 360°), measured with the resolver, the tool is stopped. During a fixed dwell time of 200 ms, any further angle pulses occurring are traced. The total result is shown as Actual Angle. If the test run is not terminated by a monitoring criterion and the batch result is greater than or equal to 360 degrees, it is evaluated and displayed as OK. Monitoring criteria are the torque and a monitoring time.

If the torque exceeds 15 % of the calibration value (even during the dwell time), or if the monitoring time of 4 seconds expires, the test run is terminated with a *TQ>* or *TMAX* result. However, you specifically need to check whether the output shaft has actually turned by the value indicated (e. g. by placing a mark on the spindle). If the angle reached by the output shaft does not agree with the value displayed, either the angle factor has been entered incorrectly or the resolver is defective.

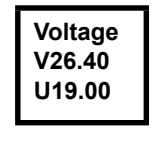

**Speed RPM466 T 0.02**

#### **Voltages**

Second line: Current battery voltage. To ensure high utilization potential, this voltage is monitored continuously during fastening operation. If the voltage drops below limit, a warning output on the tool. Third line: Programmed value. This can be changed using the control .

# **Speed**

The start button starts the tool at the maximum speed.

Second line: Current output shaft speed. Third line: Current torque.

Rotational speed measurement is based on the angle information of the resolver. If you release the start button, the tool stops. As a safety function the torque is monitored by the tool transducer. If it exceeds 15 % of its calibrated value, the speed measurement is terminated.

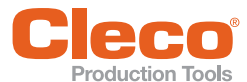

# **EN 9.3.6 Set position submenu – only with Linking enabled**

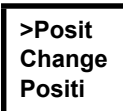

Selects the position to be used next.

**Select Positi 2/6**

You can skip the position.

You can select the position to be used next using the function keys:

- <F1>: Activate the previous position.
- <F2>: Activate the next position.
- Press the start button or <F2> longer than 2 seconds to accept the select and

display the next menu item.

Press <F1> longer than 2 seconds to delete the selection and exit the menu.

**>Posit Reset Positi**

Reset linking to position 1. The machine operator can cancel Linking.

**Certif OK 01. 01.04**

Displays EAP-TLS certificate. The certificate is used for WLAN encryption.

The display is only shown if a LiveWire tool is used with the L1 measuring card and EAP-TLS encryption is activated.

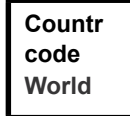

Various WLAN frequency ranges are available:

- World: worldwide approved
- US/CA: approved in the USA
- EU: approved in Europe
- JP: approved in Japan
- CN: approved in China

**Daimler Wirele Active**

Display whether Daimler function is active.

# **9.3.8 WLAN wireless transmission submenu**

The WLAN wireless transmission submenu shows the settings being used.

If no actions are carried out, the menu is automatically exited after 60 seconds.

Programming the RF settings for WLAN data transmission is described in the programming manual of the control.

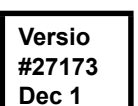

Displays the installed software version of the wireless module.

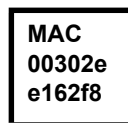

MAC address display

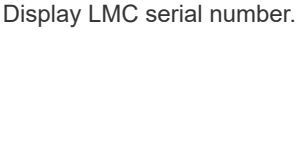

**IP 010 122.0 77.110**

IP address display

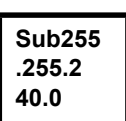

Subnet display

**9.3.7 LMC submenu**

**MAC 00302e e162f8**

**S: 5800 00008D 54C823** MAC address display.

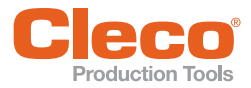

<span id="page-24-0"></span>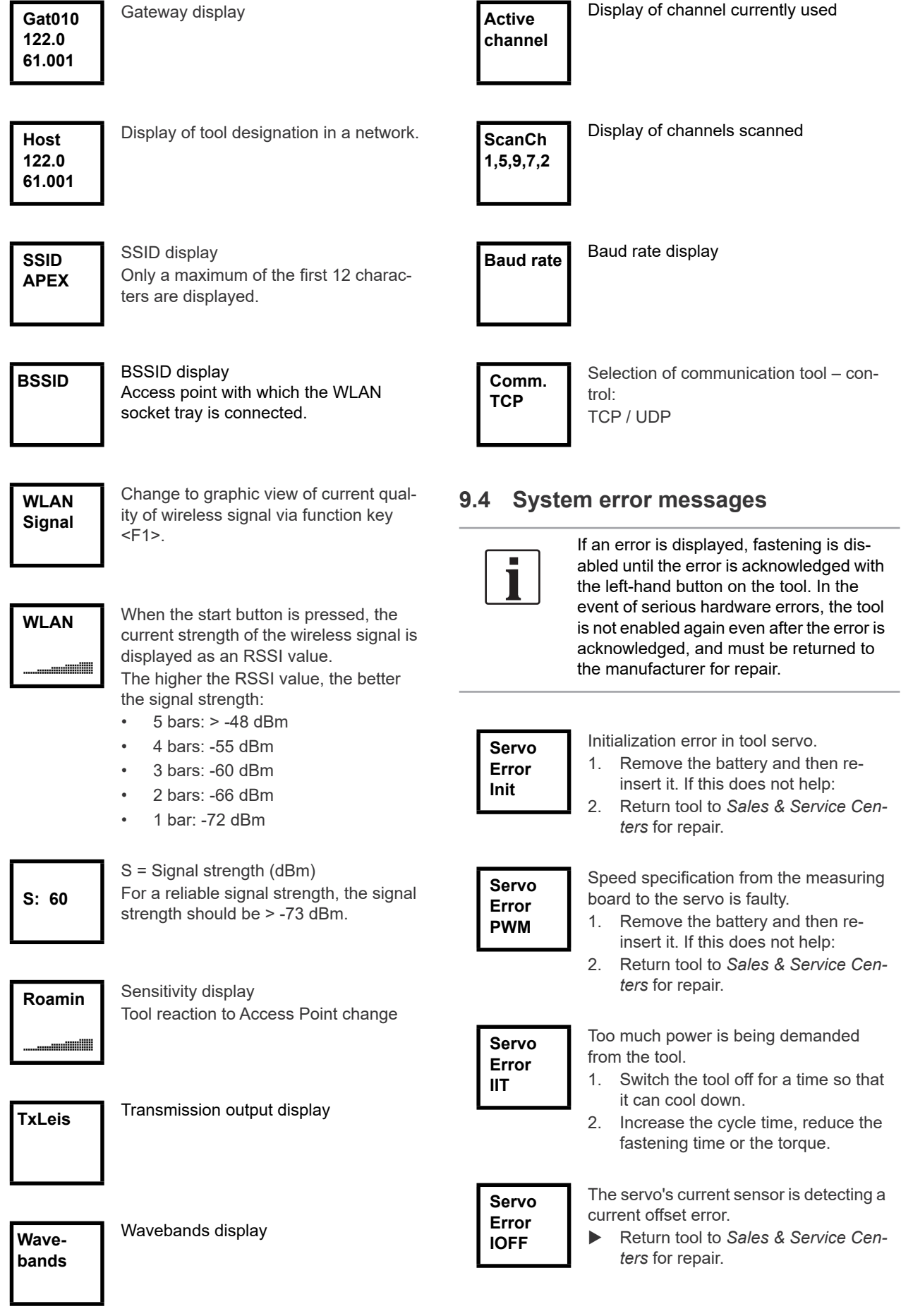

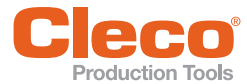

Tool memory could not be read.

Two-stage start button defective. Return tool to *Sales & Service Cen-*

Transducer reference voltage error Return tool to *Sales & Service Cen-*

*ters* for repair.

*ters* for repair.

*ters* for repair.

Return tool to *Sales & Service Cen-*

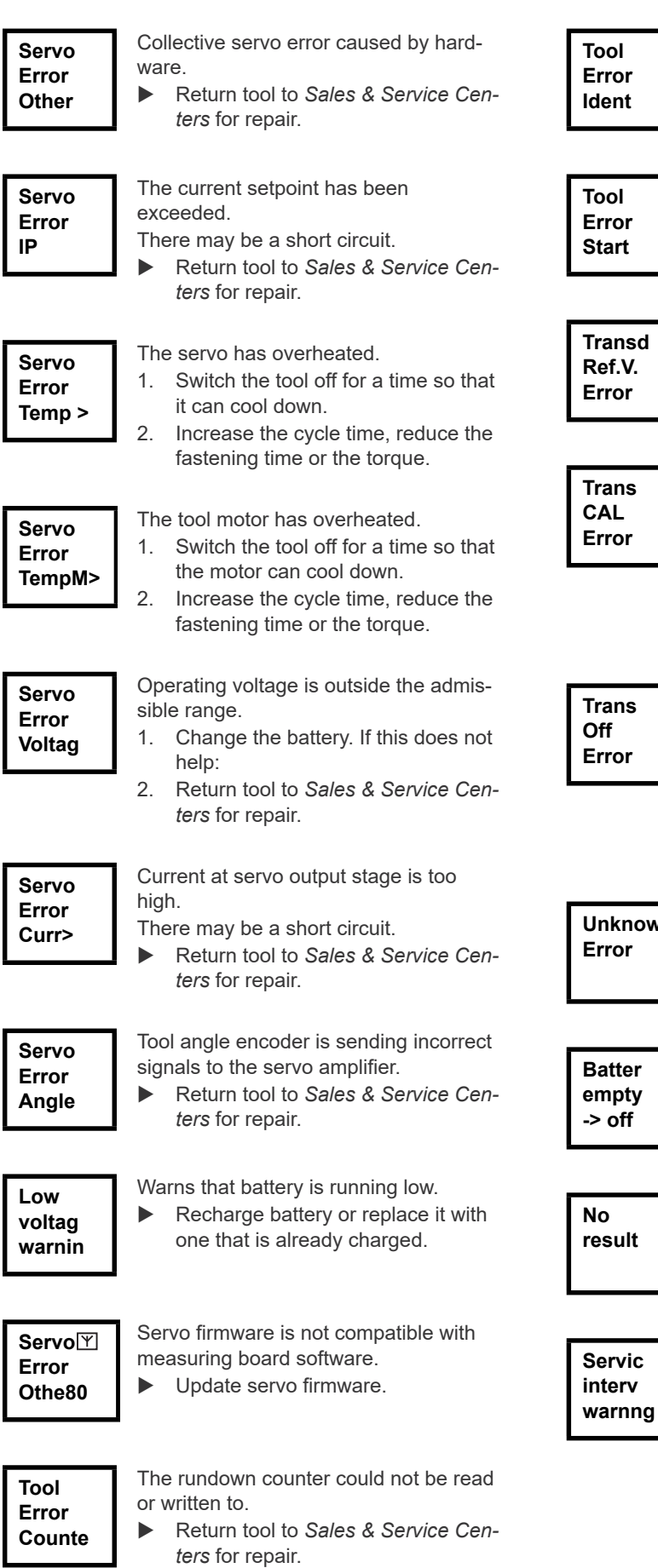

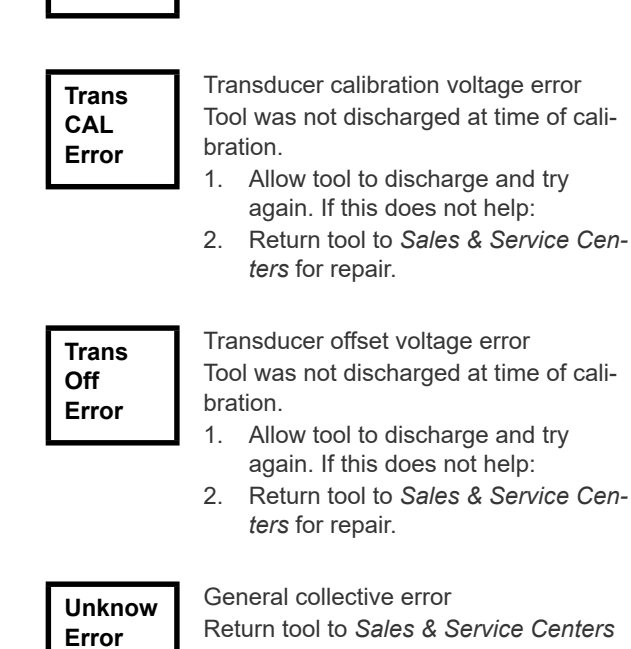

2. Return tool to *Sales & Service Centers* for repair.

Return tool to *Sales & Service Centers* for repair.

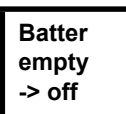

The battery is empty. Replace the battery.

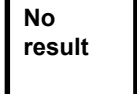

val.

on.

The min. torque for evaluation was not reached.

Repeat the current rundown.

The service counter has reached the warning threshold for the service inter-

Acknowledge message once. The message only appears again once the system is switched back

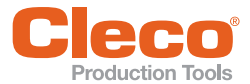

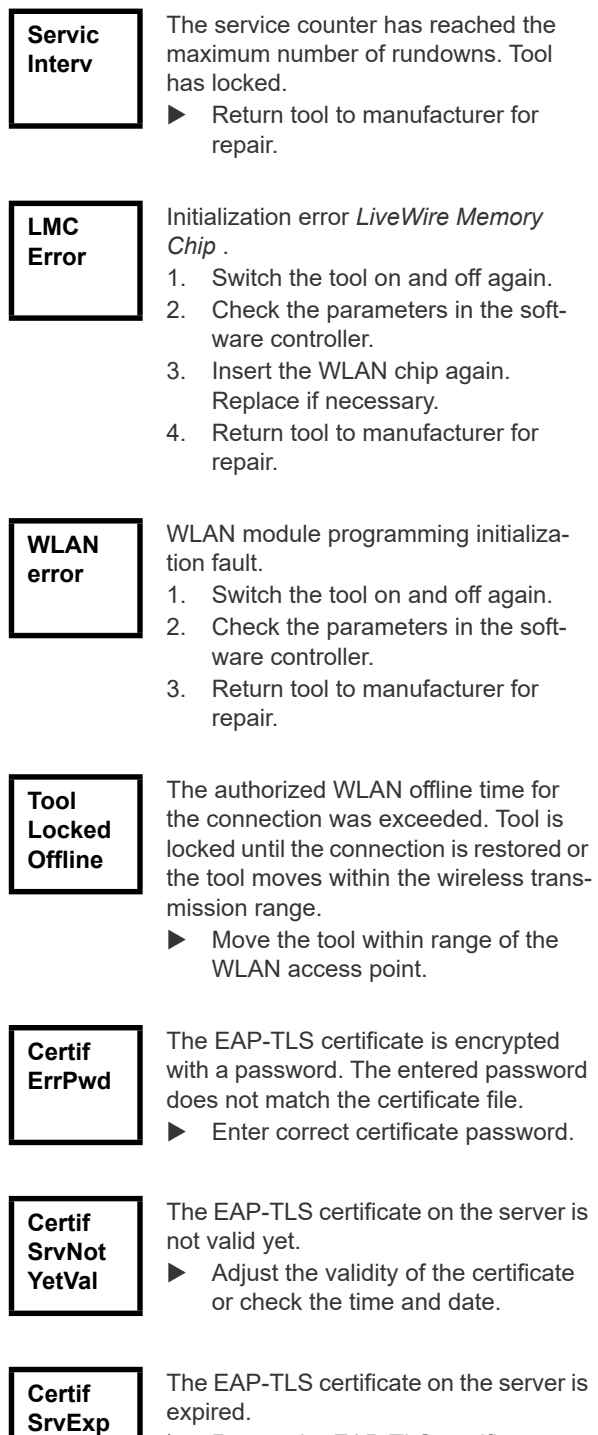

Renew the EAP-TLS certificate on the server or check the time and date.

# **EN Additional messages from »PLUS«**

Depending on the software used, different messages relating to the process with the PLUS system can be programmed to appear on the display in addition to the standard tool displays.

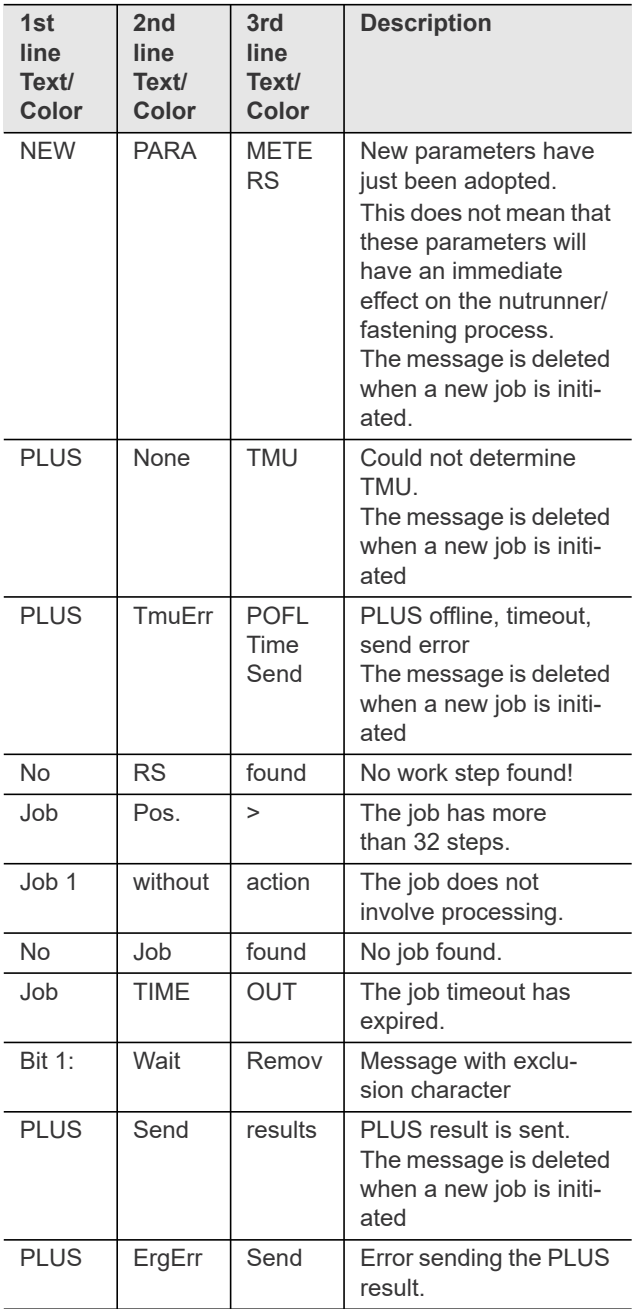

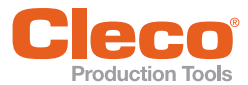

# <span id="page-27-0"></span>**EN 10 Servicing**

# <span id="page-27-1"></span>**10.1 Cleaning instructions**

For tools with a barcode scanner, the window must be free of dirt. The barcode is not read if the window is dirty.

- ▶ Clean it regularly—or immediately, if it becomes dirty using a damp cloth and a conventional window cleaner. Do not use acetone for cleaning.
- Remove contamination on the plastic housing (47BA(…)L) with a commercially available cleaning agent. Do not use acidic cleaners or acetone. These could dissolve the plastic.
- Disinfection of surfaces with alcohol-based disinfectant is permitted.

# <span id="page-27-2"></span>**10.2 Service schedule**

A repair is only permitted by Apex Tool Group authorized personnel. Regular service reduces operating faults, repair costs, and downtime. In addition to the following service schedule, implement a safety-related service program that takes the local regulations for repair and service for all operating phases of the tool into account.

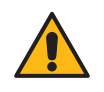

<mark>Caution –</mark><br>Risk of injury through unintentional activation.

Prior to servicing 47BA disconnect power supply.

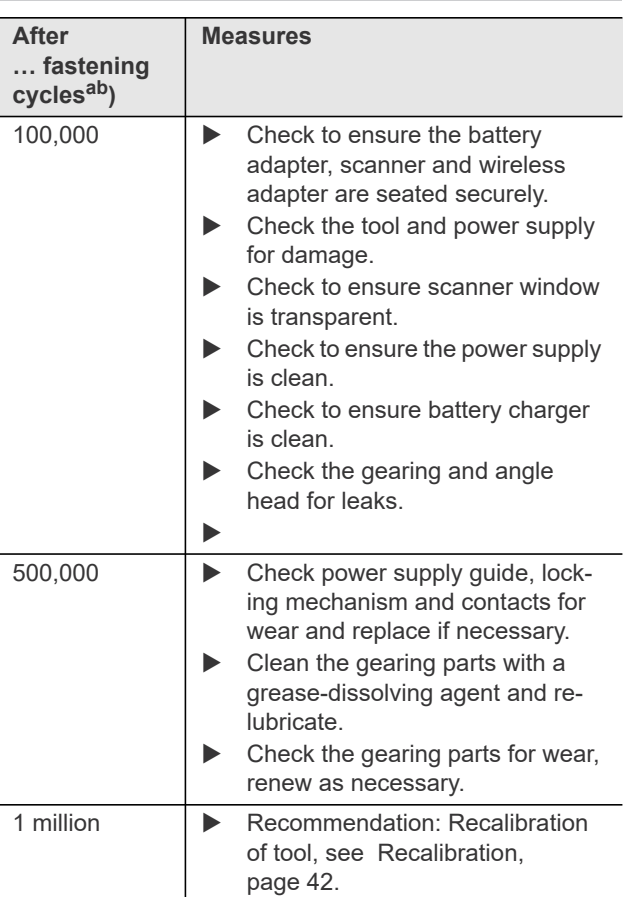

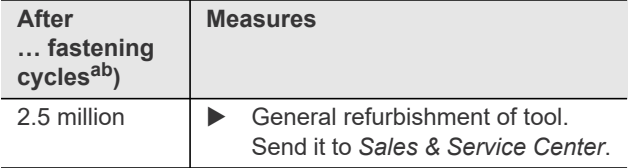

- a. ) For the number of fastening cycles, refer to the counter display in [9.3.4 Administration submenu,](#page-21-0) [page 22](#page-21-0)
- b. ) Use of 80% of maximum torque

# <span id="page-27-3"></span>**10.3 Lubricants**

 $\blacktriangleright$  For proper operation and a long service life, use the correct type of grease.

## **Grease lubricants according to DIN51502/ ISO3498**

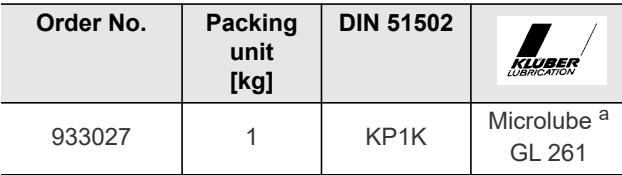

a. ) Erstschmierung Apex Tool Group

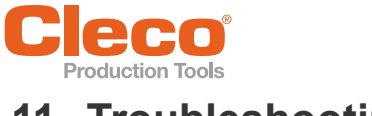

# <span id="page-28-0"></span>**11 Troubleshooting**

# <span id="page-28-1"></span>**11.1 General tool**

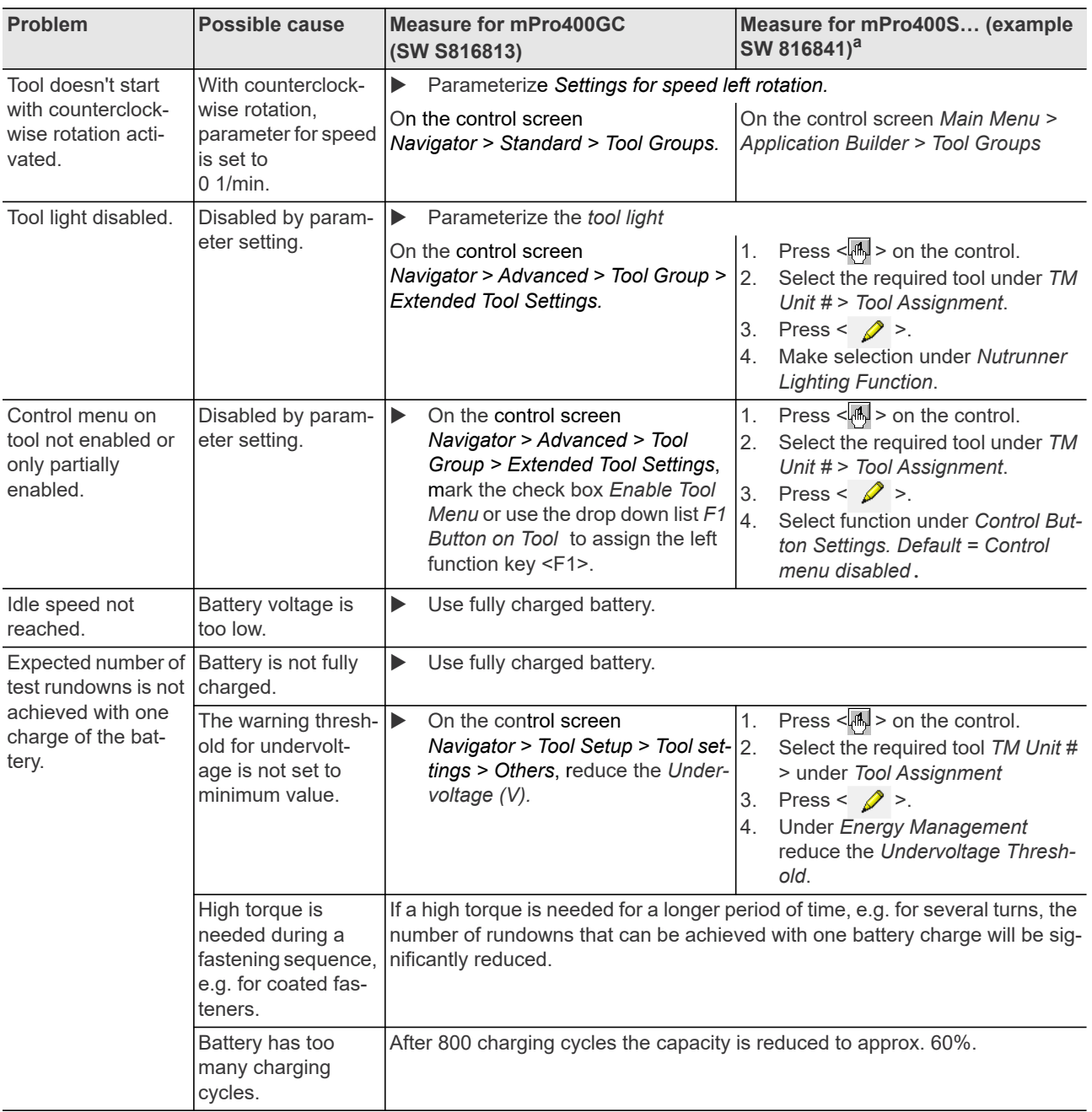

a. ) Software-dependent measure. Discrepancy possible when using Custom Tool Software.

# <span id="page-29-0"></span>**11.2 Infrared data communication between controller and tool**

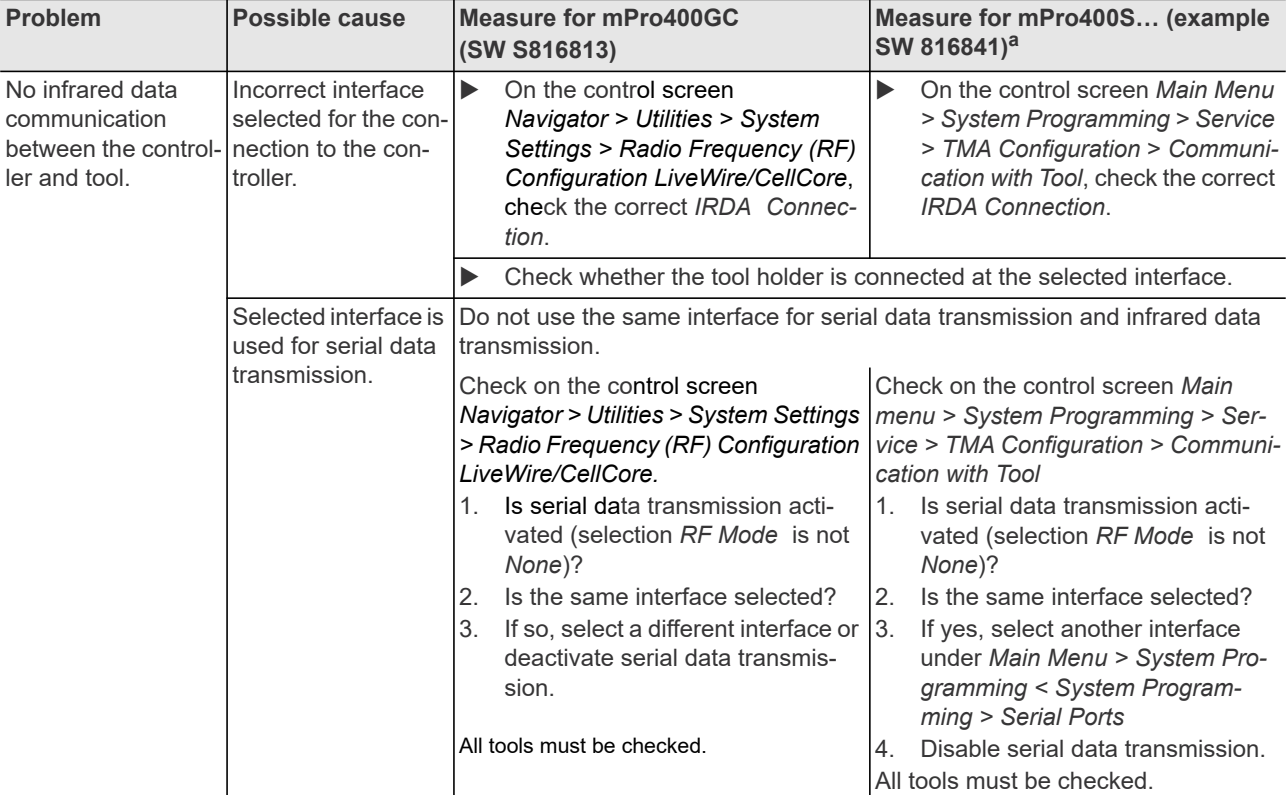

a. ) Software-dependent measure. Discrepancy possible when using Custom Tool Software.

# <span id="page-29-1"></span>**11.3 WLAN data communication between controller and tool**

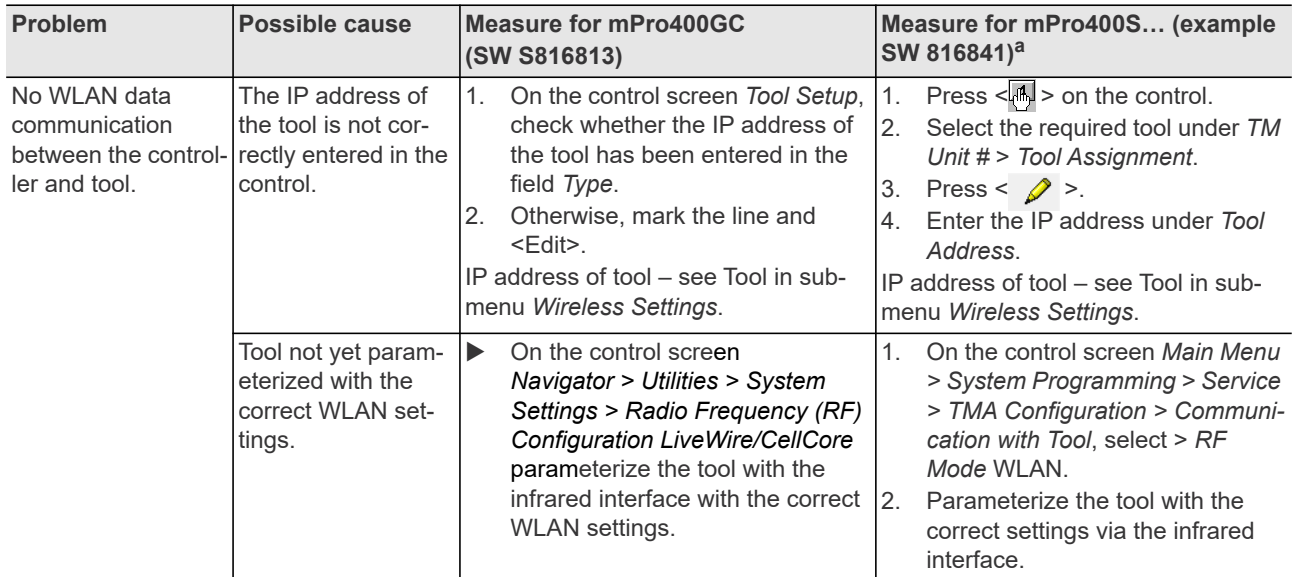

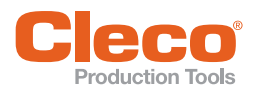

**Problem Possible cause Measure for mPro400GC**

**(SW S816813)**

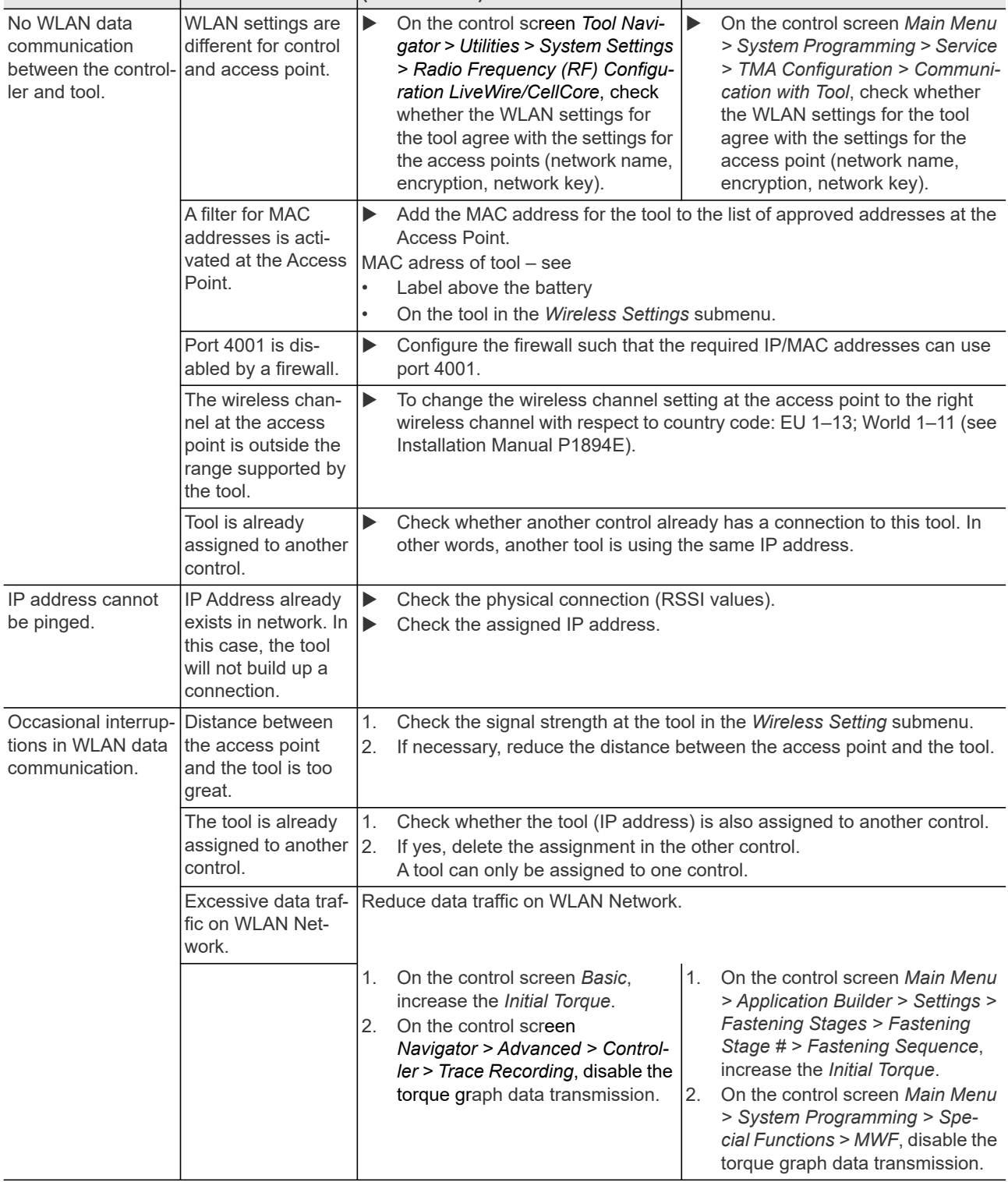

a. ) Software-dependent measure. Discrepancy possible when using Custom Tool Software.

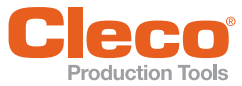

# <span id="page-31-0"></span>**11.4 Reset tool**

This key combination activates the *Service* menu. Here, the tool can be shut off or reset to the delivery settings.

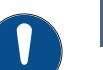

# **Note**

The following will then be deleted:

- the internal memory (programming)
- the current fastening job
- rundown data not yet transmitted to the control

Once selected, there is no way back to the current fastening job.

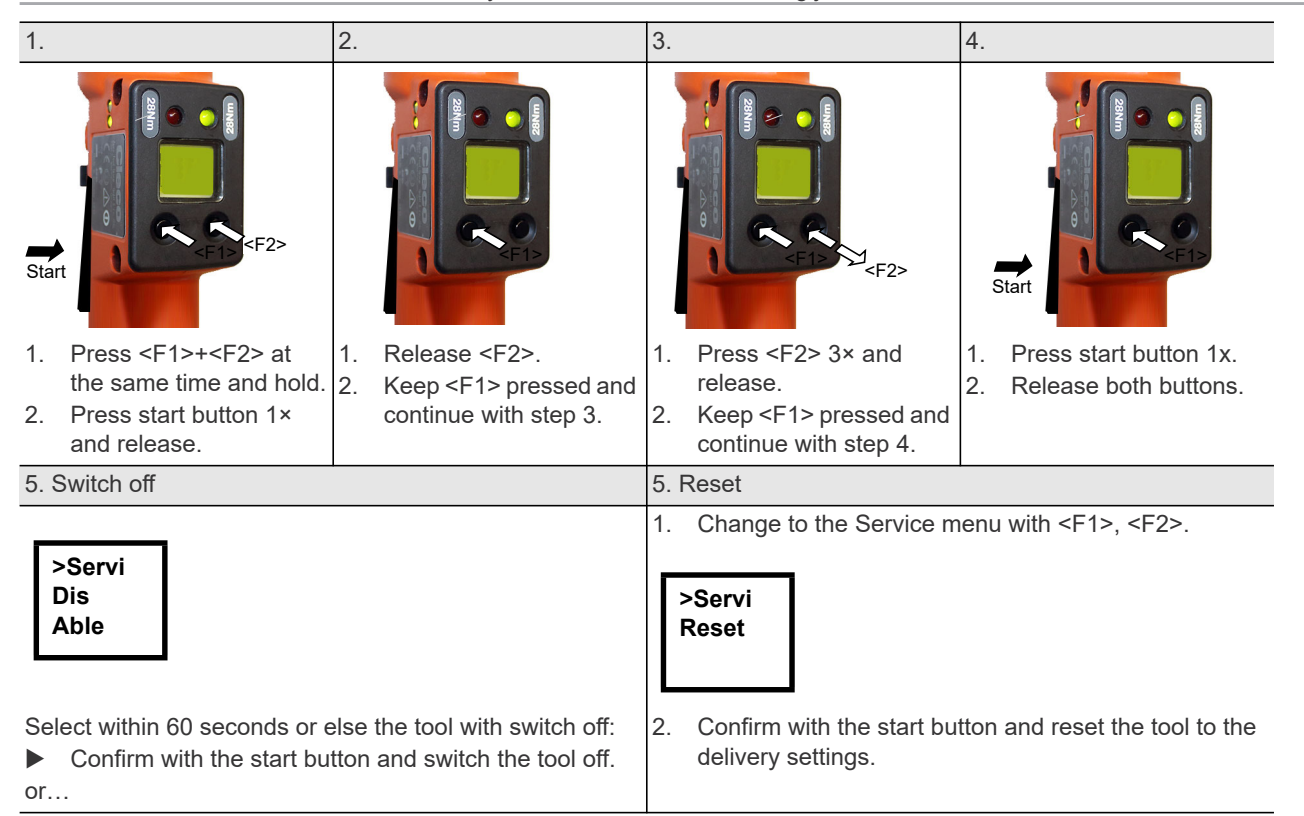

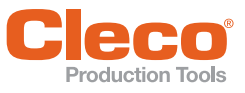

# <span id="page-32-0"></span>**12 Spare parts**

**EN** 12

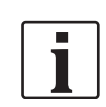

Always use only original *Cleco* spare parts. Failure to comply with this instruction can result in decreased performance and an increased need for servicing. Installing spare parts from other manufacturers will void all manufacturer's warranties. Information, but no warning of hazards.

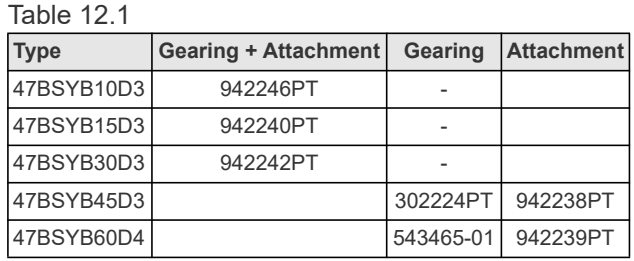

# <span id="page-32-1"></span>**12.1 Gearing + Attachment 942246PT**

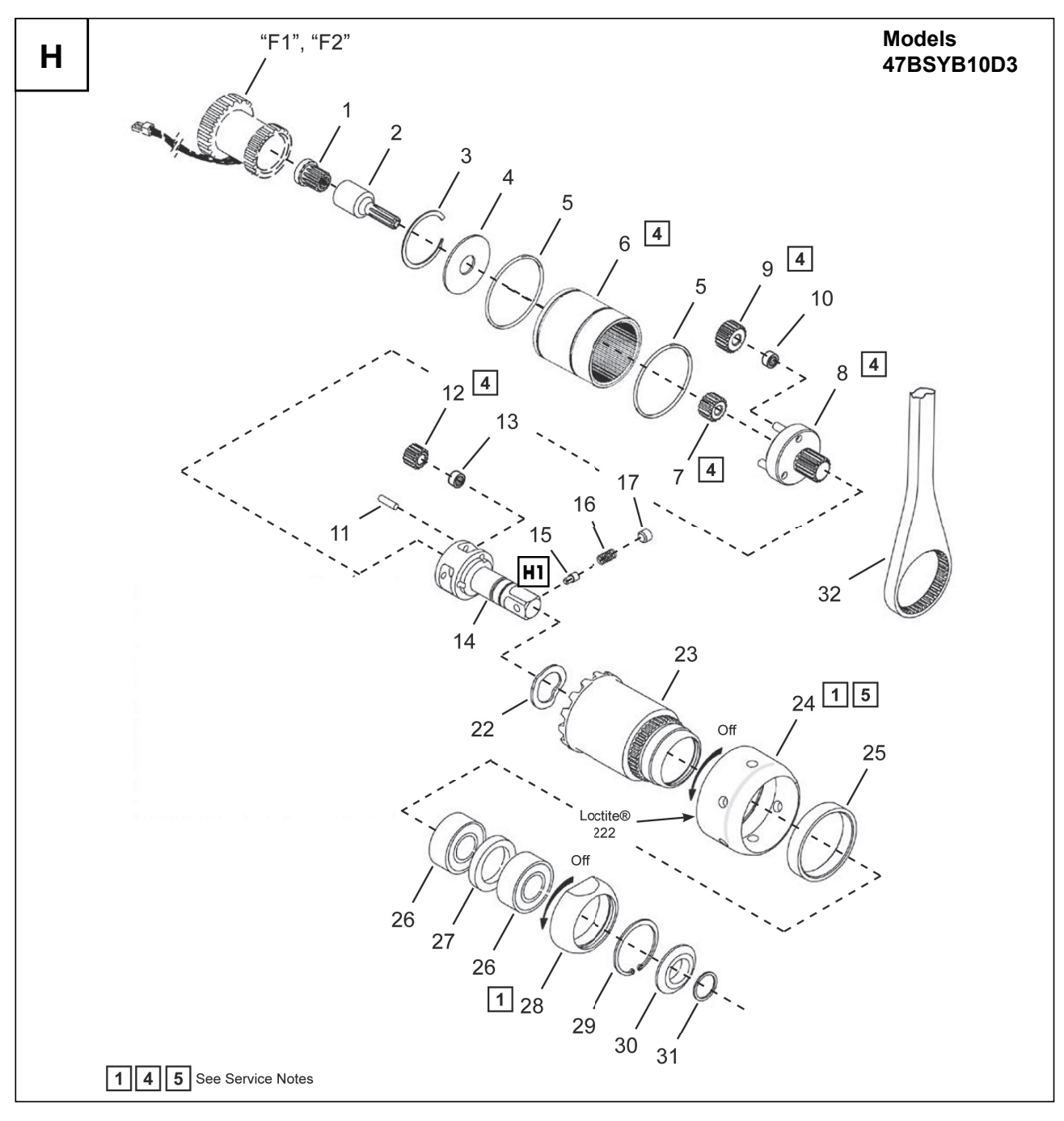

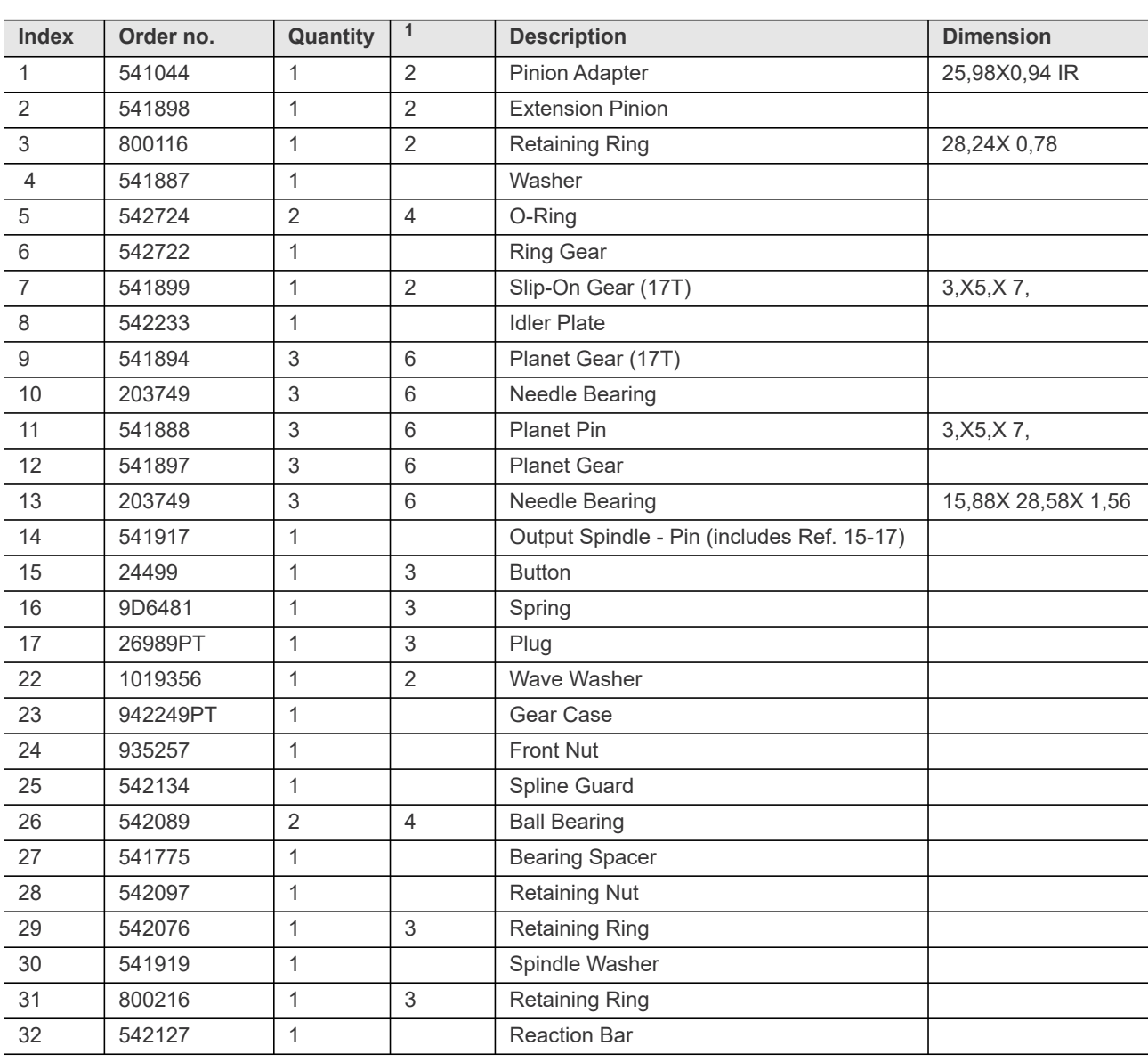

1. ) Recommended spare part for every 5 tools

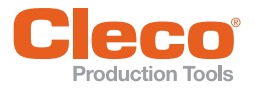

# <span id="page-34-0"></span>**12.2 Gearing + Attachment 942240PT**

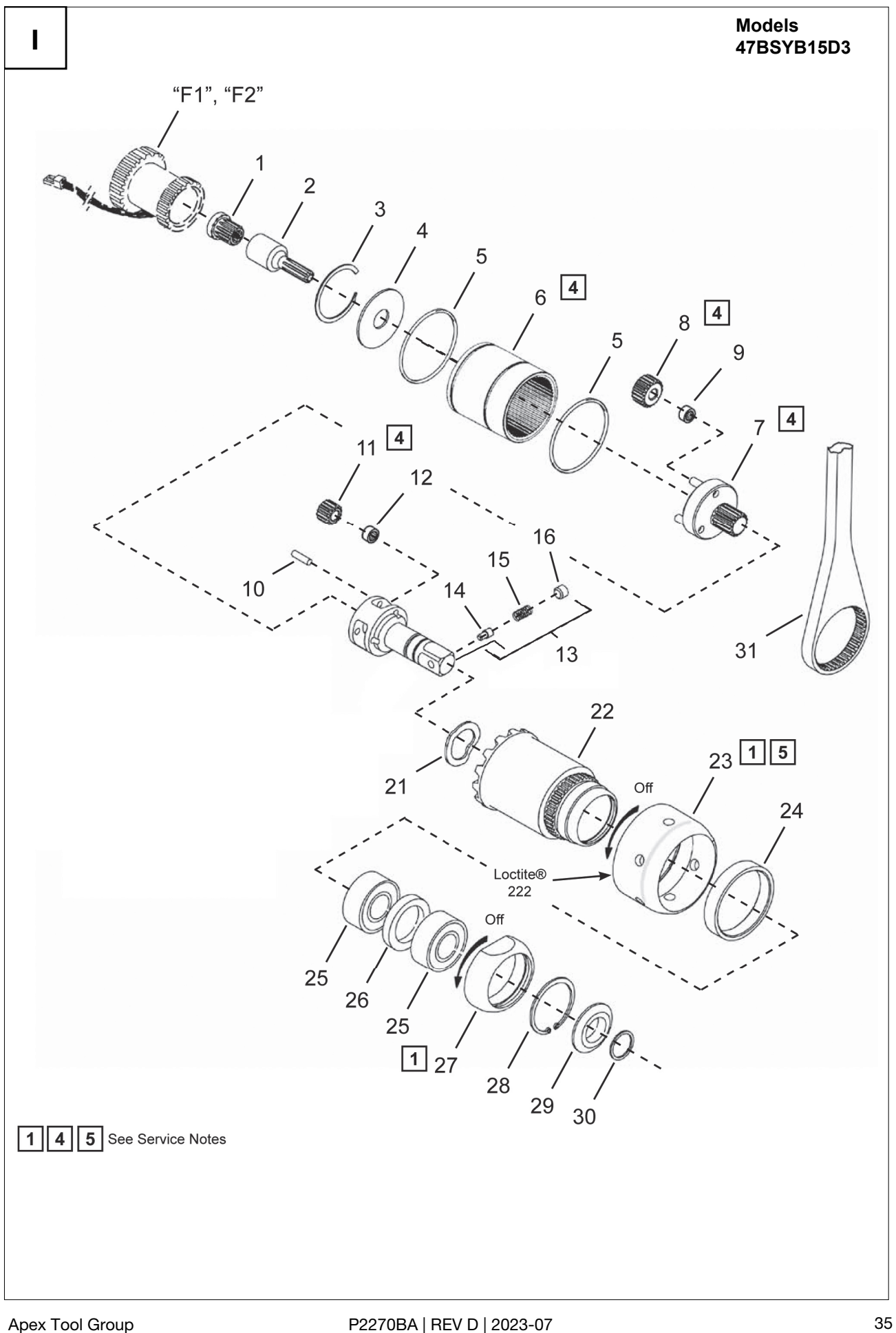

**EN** 12

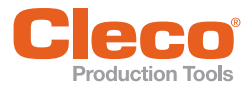

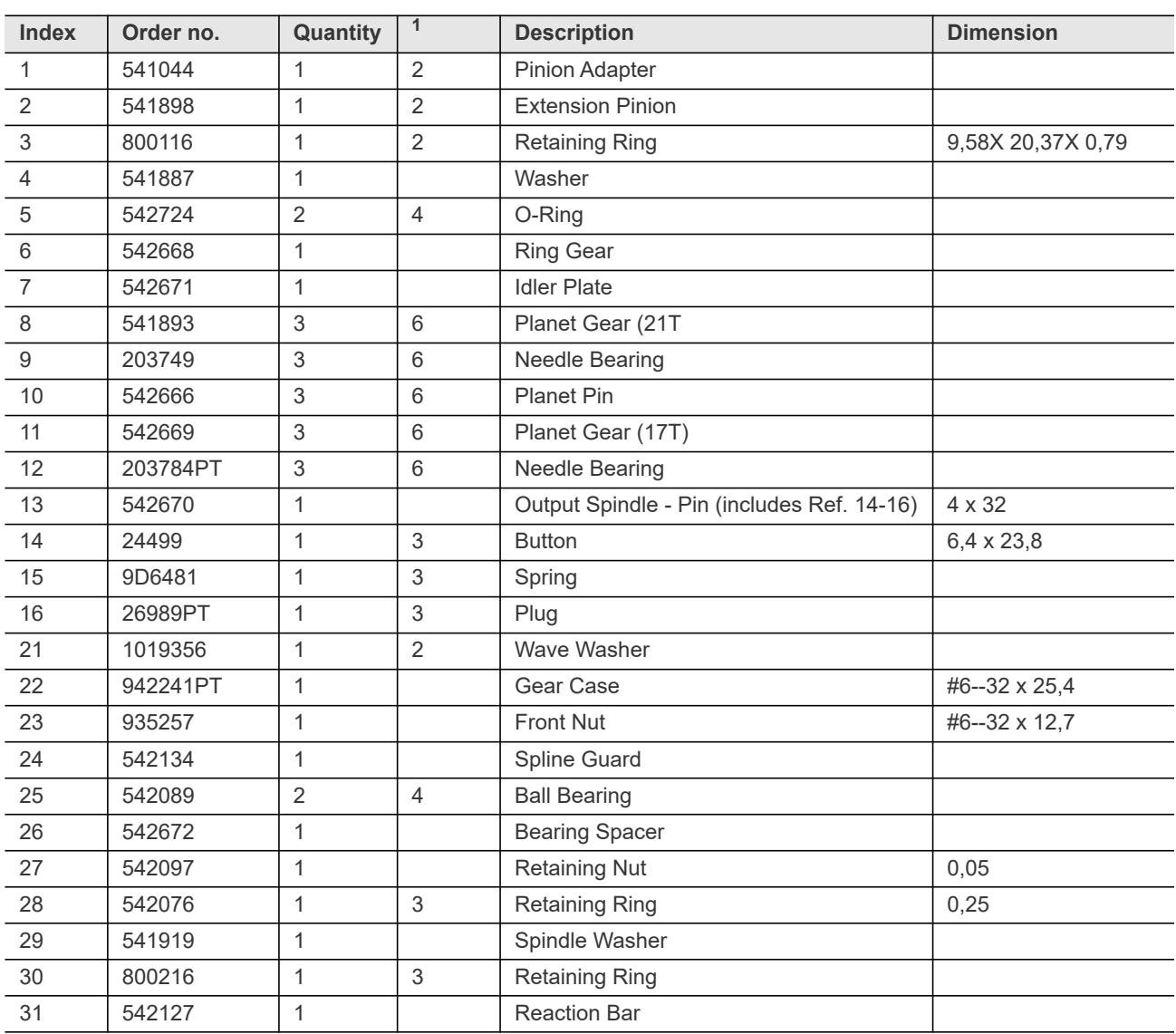

1. ) Recommended spare part for every 5 tools

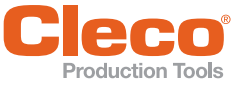

# <span id="page-36-0"></span>**12.3 Gearing + Attachment 942242PT**

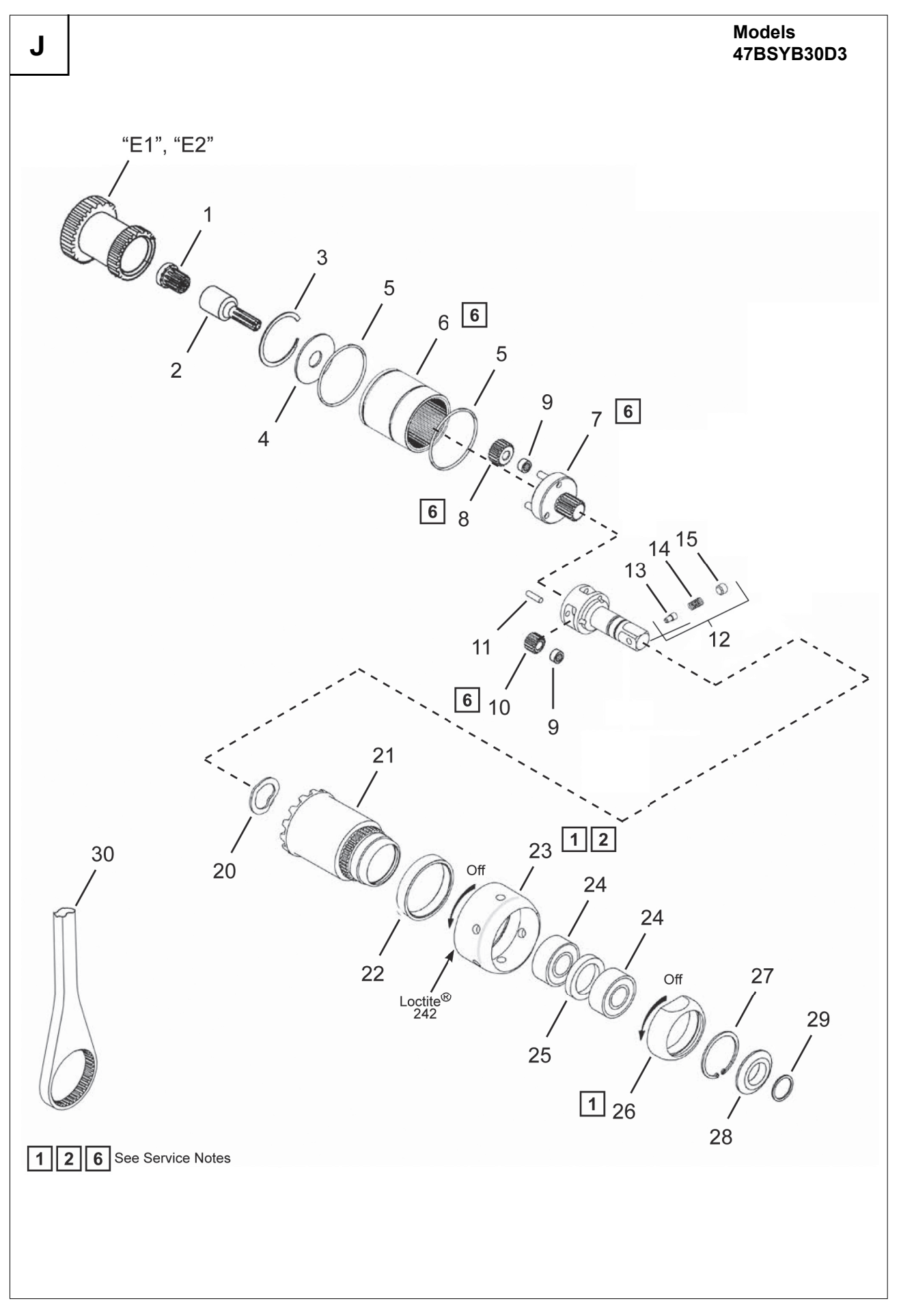

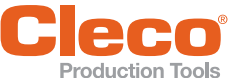

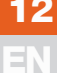

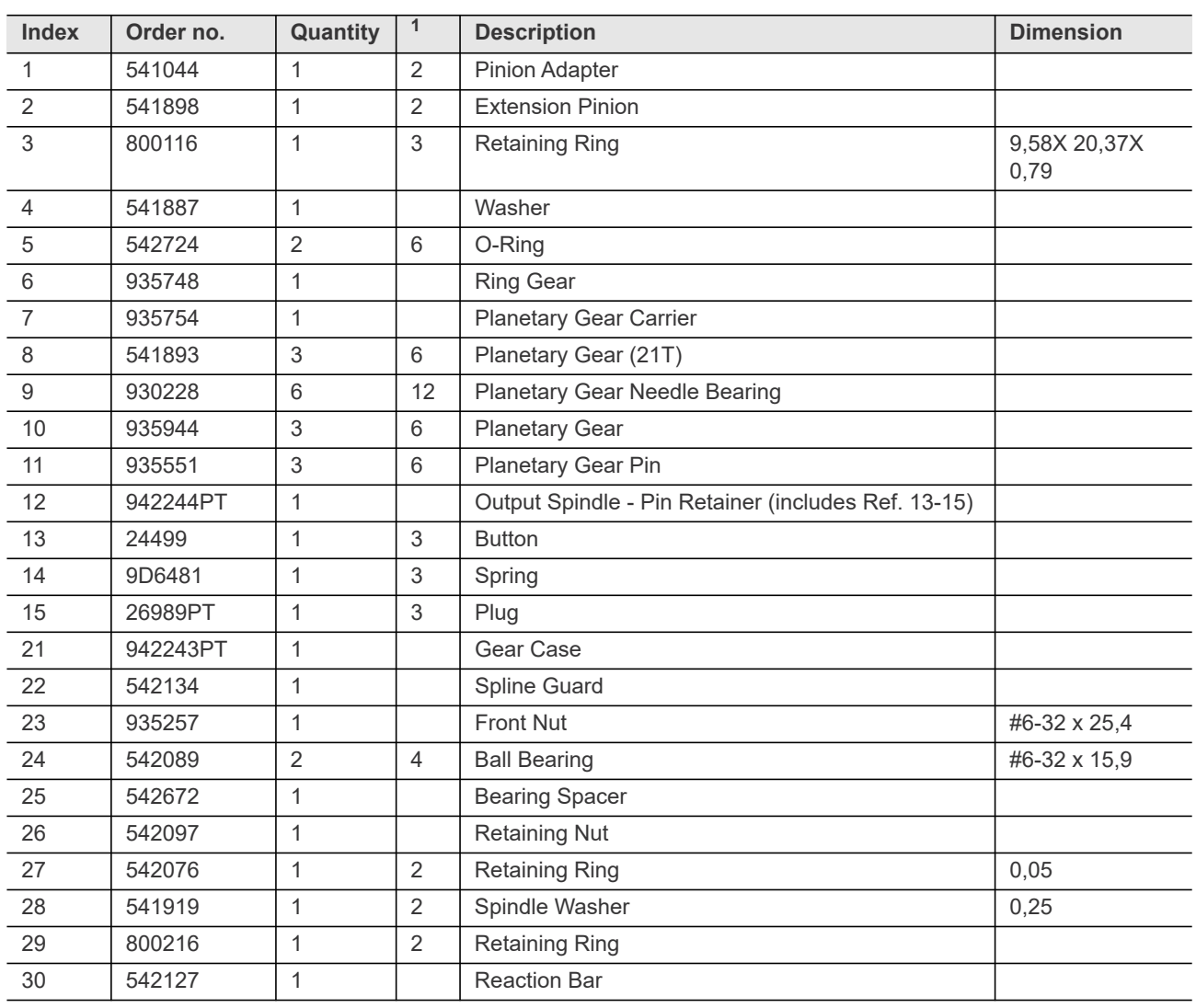

1. ) Recommended spare part for every 5 tools

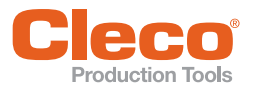

# <span id="page-38-0"></span>**12.4 Gearing 942238PT, 942239PT**

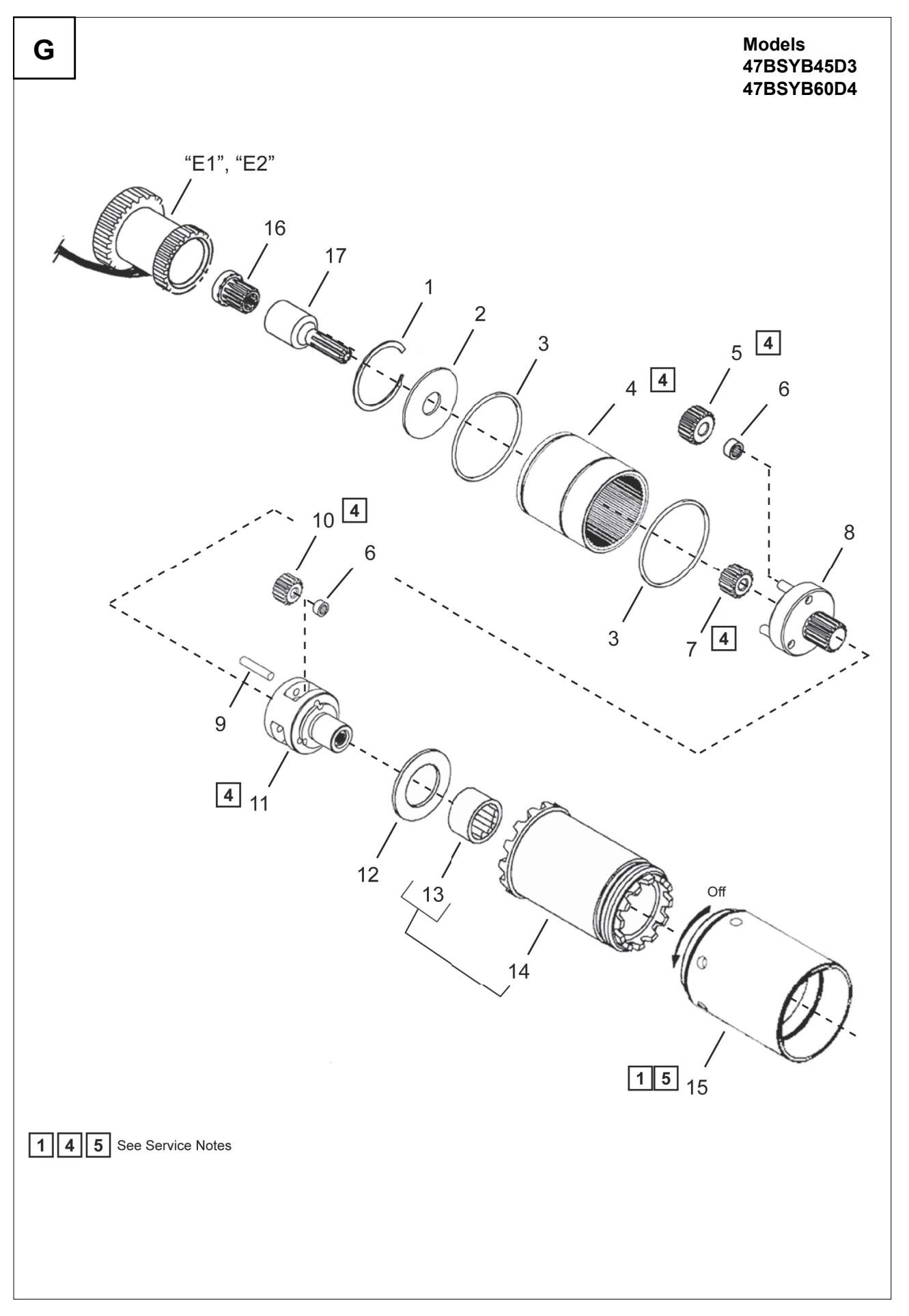

**EN** 12

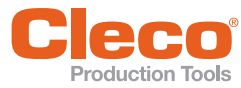

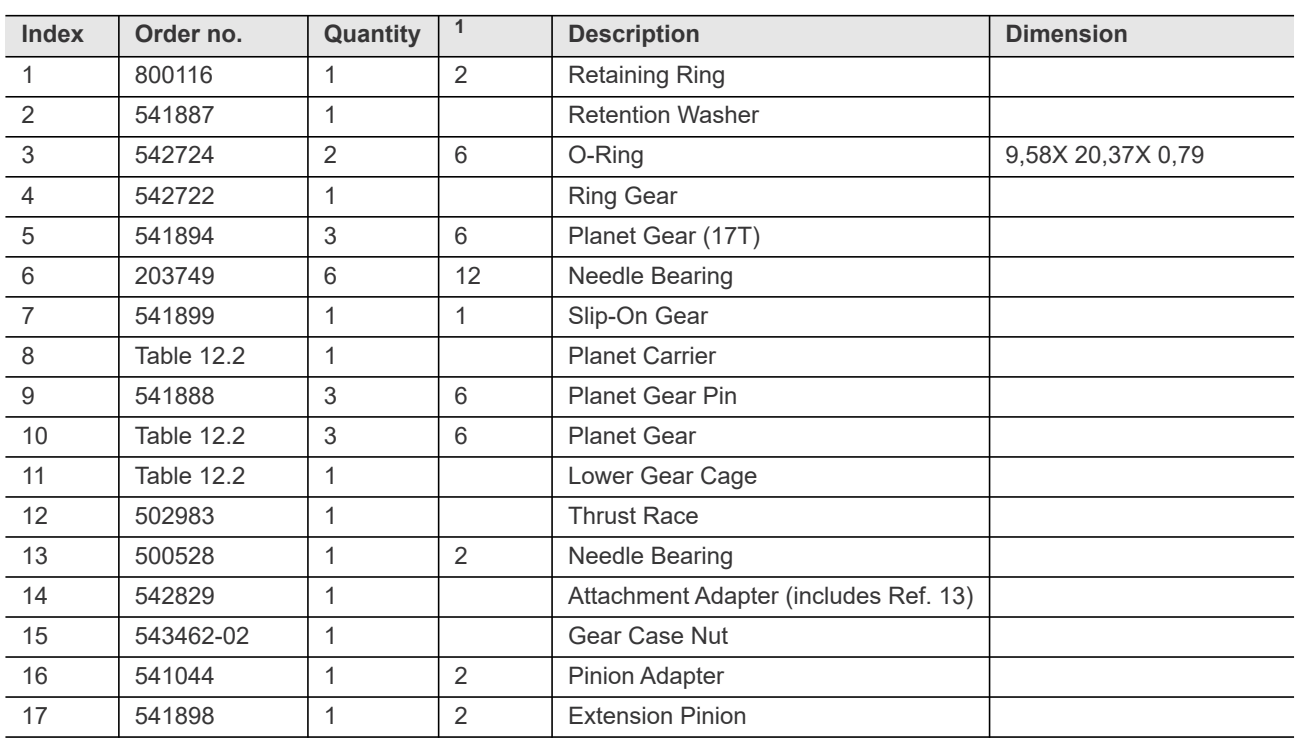

1. ) Recommended spare part for every 5 tools

#### Table 12.2

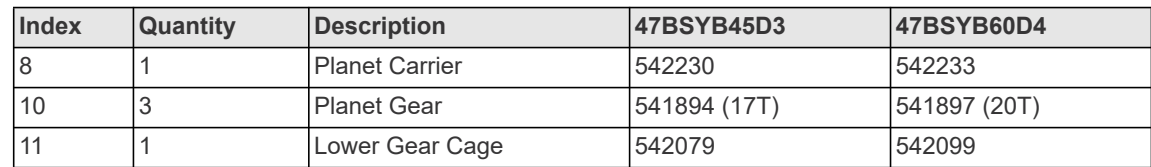

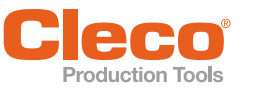

<span id="page-40-0"></span>**12.5 Attachment**

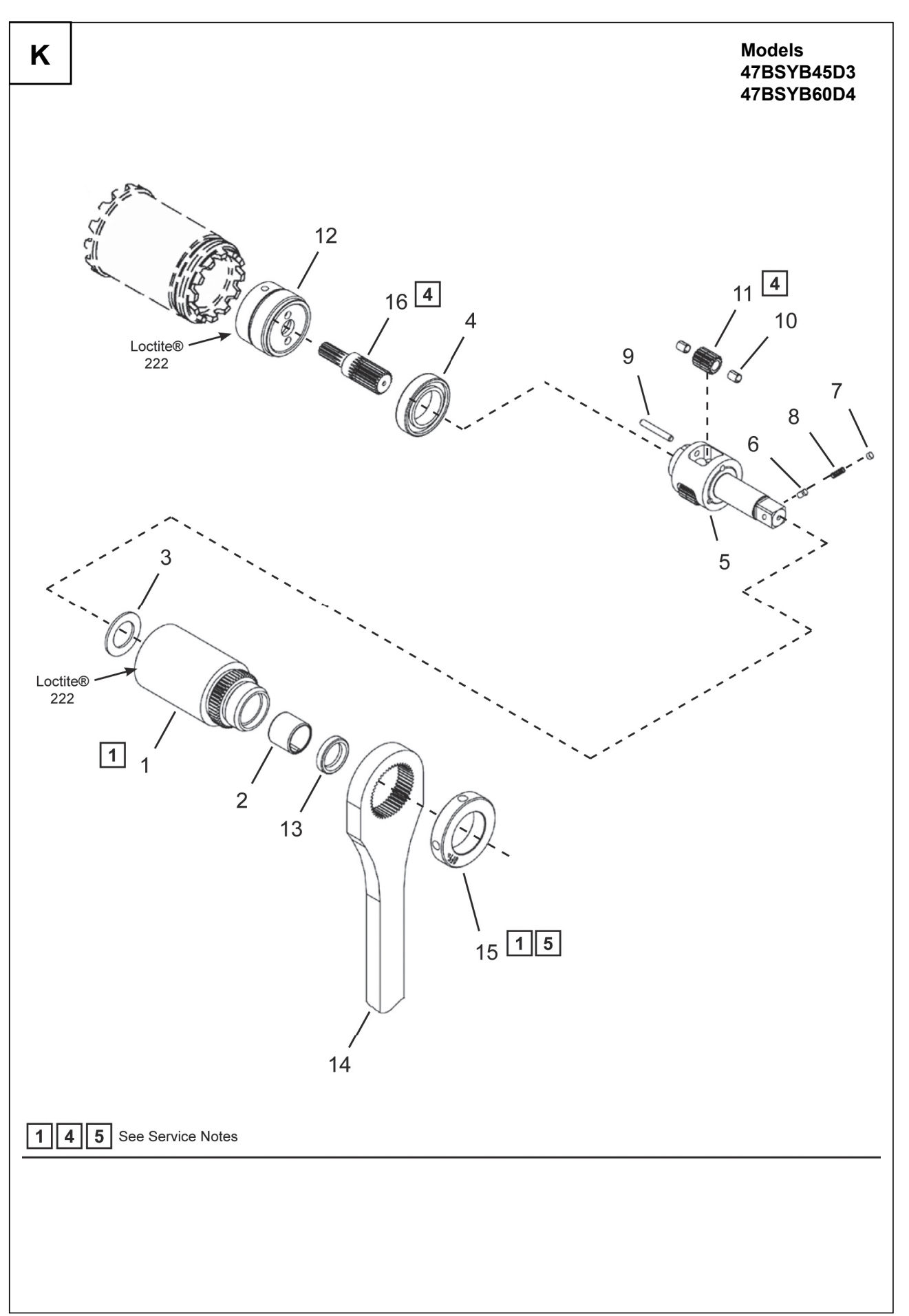

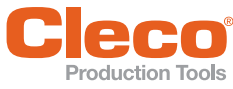

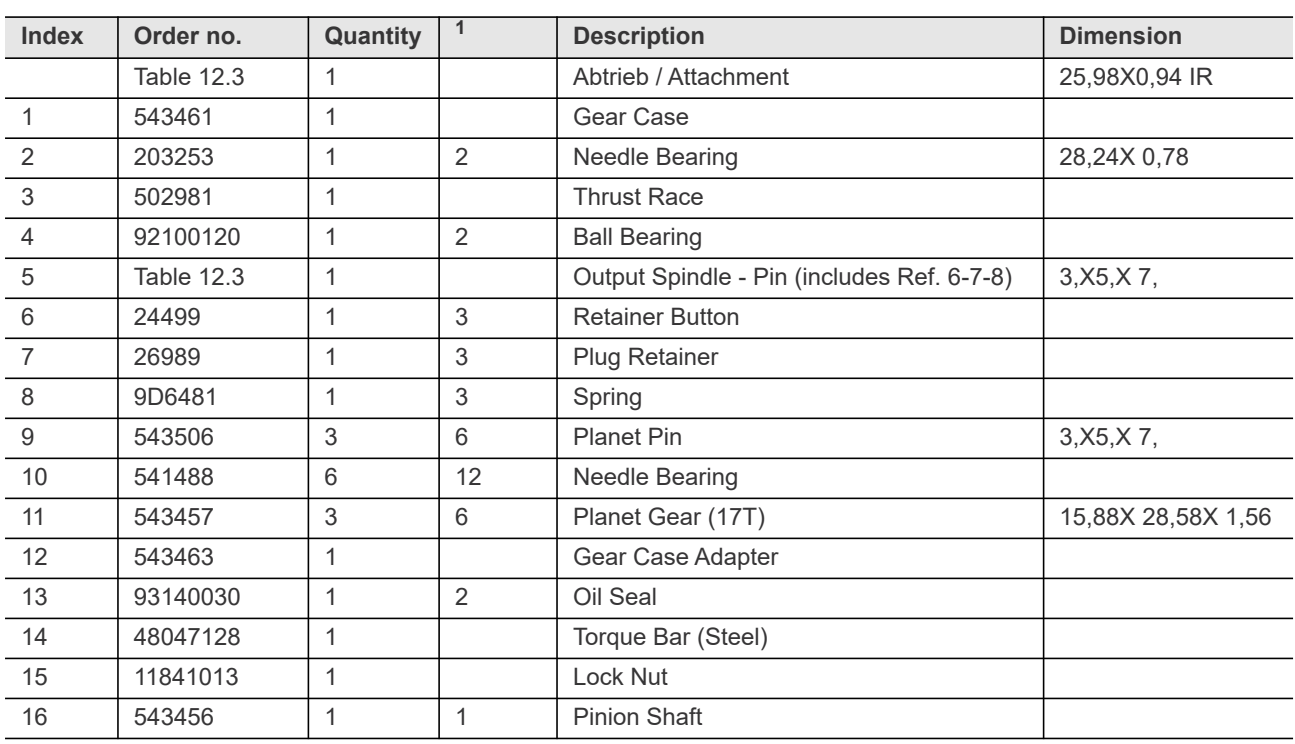

1. ) Recommended spare part for every 5 tools

#### Table 12.3

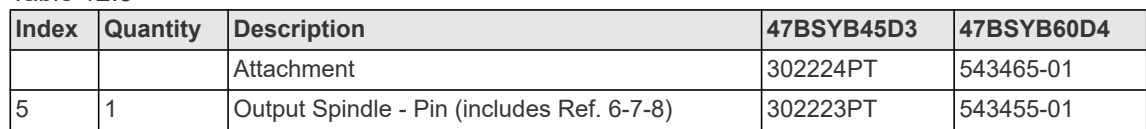

<span id="page-42-0"></span>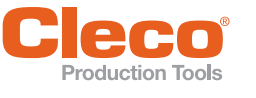

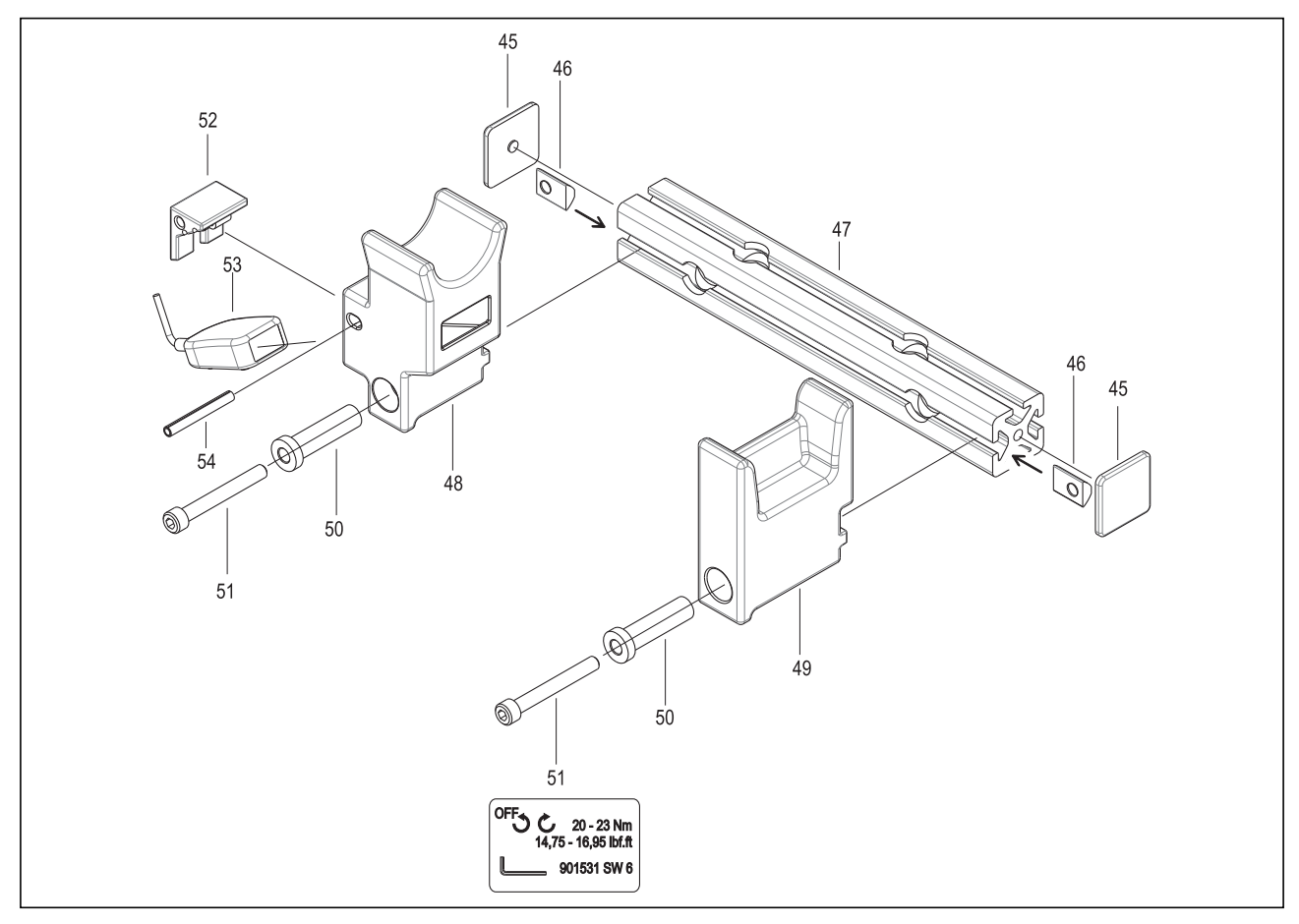

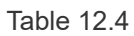

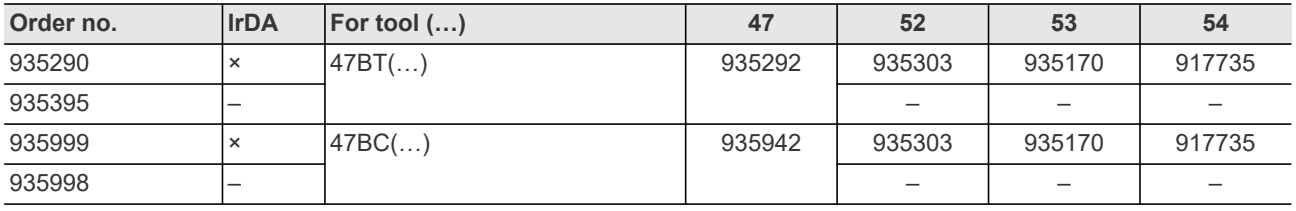

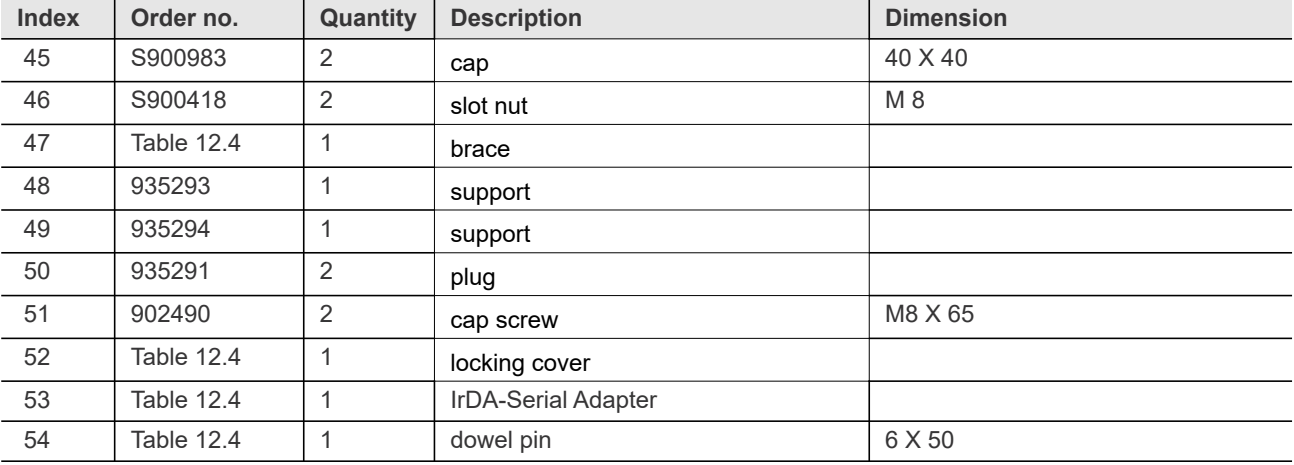

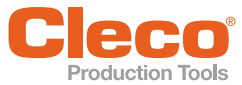

# <span id="page-43-0"></span>**13 Service Notes**

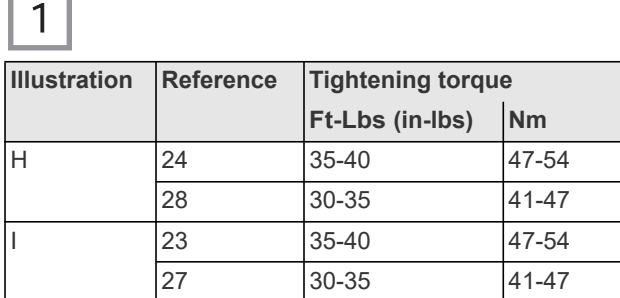

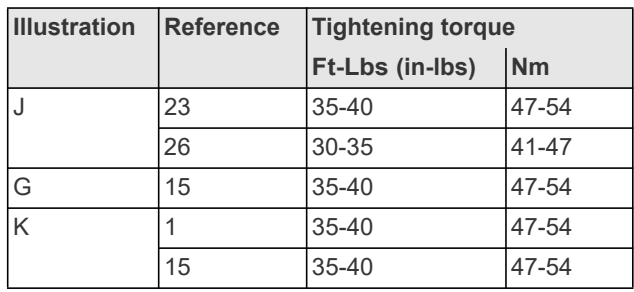

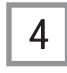

# **Schmiermittel**

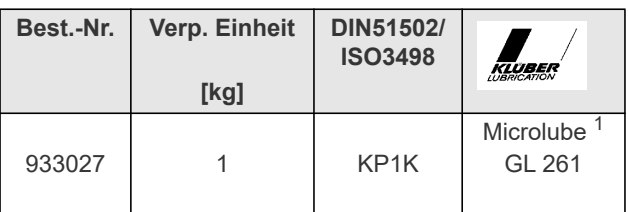

1. ) Erstschmierung Apex Tool Group

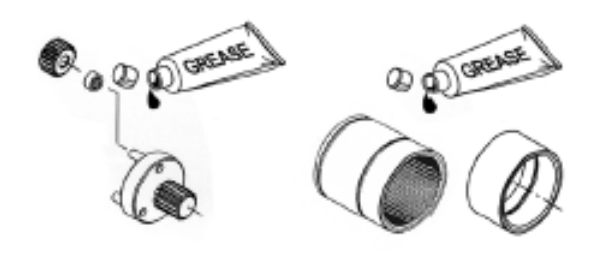

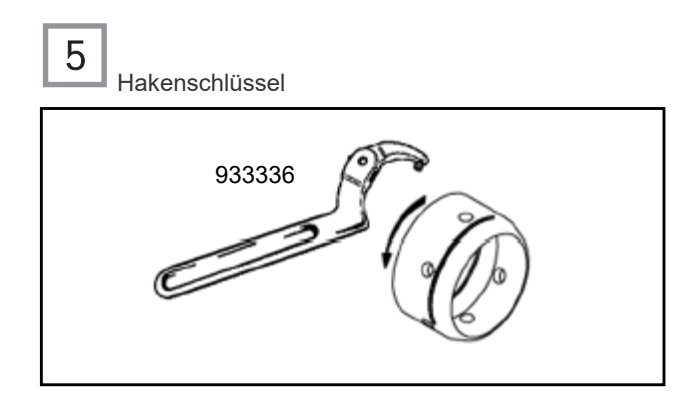

<u>13</u>

r.

÷,

<span id="page-44-0"></span>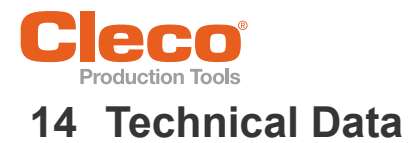

# <span id="page-44-1"></span>**14.1Dimensions**

# **Gearing 10 – 30 Nm**

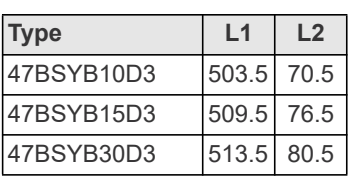

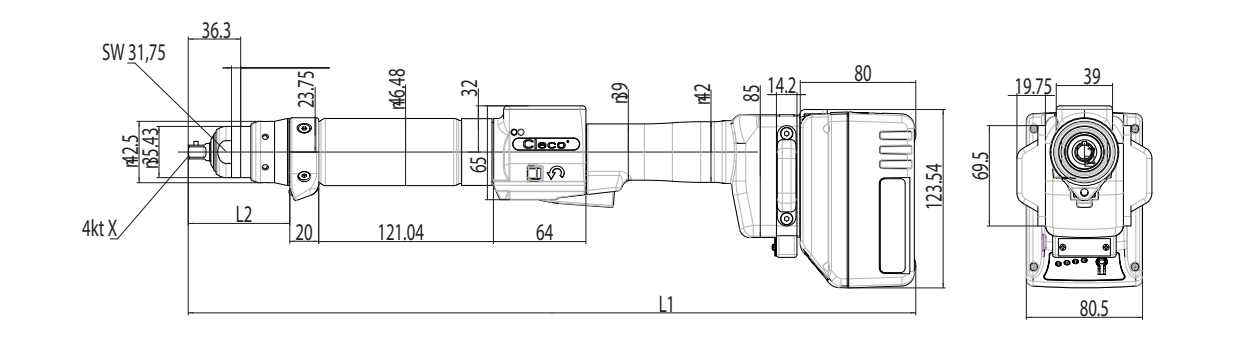

# **Gearing 45 – 60 Nm**

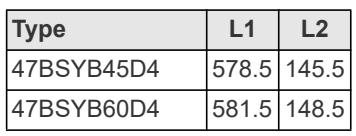

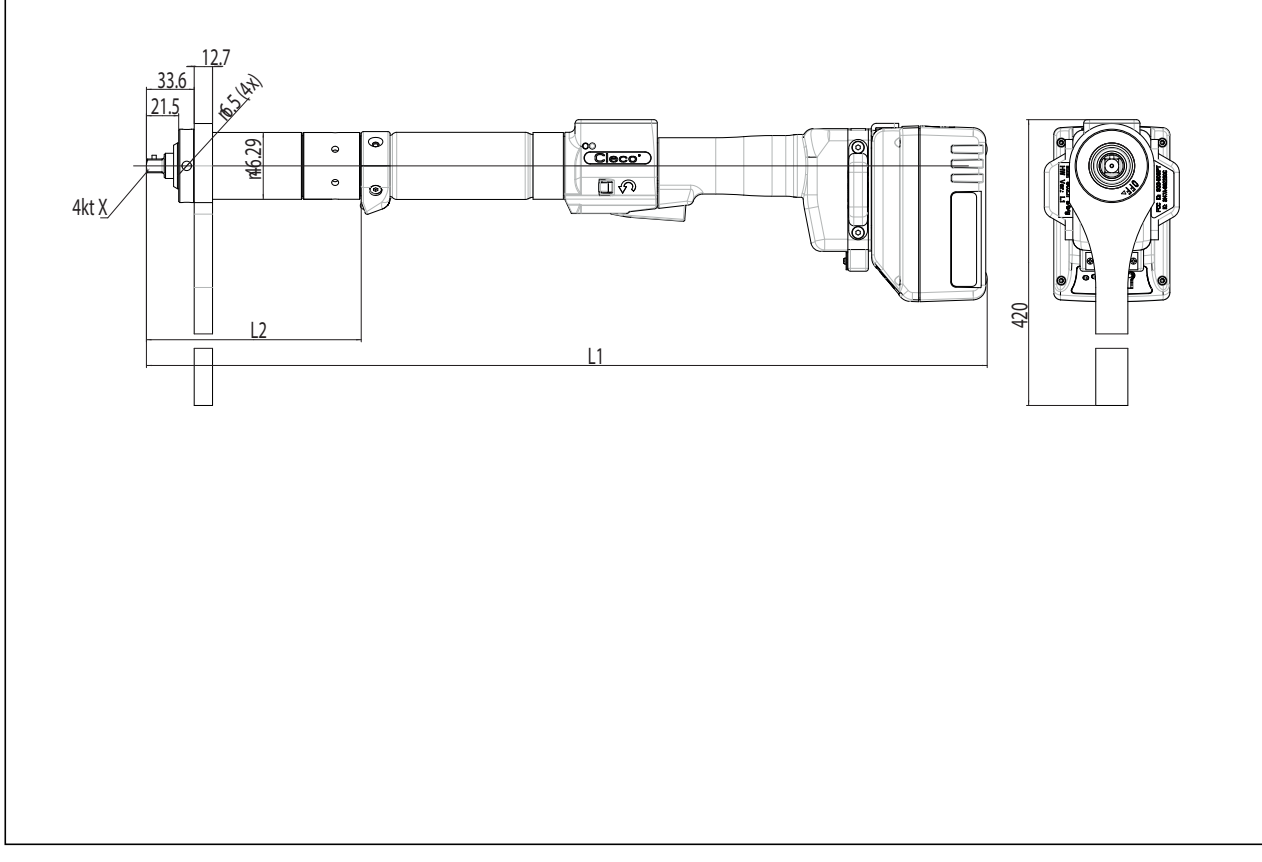

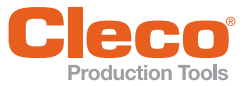

# <span id="page-45-0"></span>**14.2 Dimension of tool holder 935290 / 935395 (optional)**

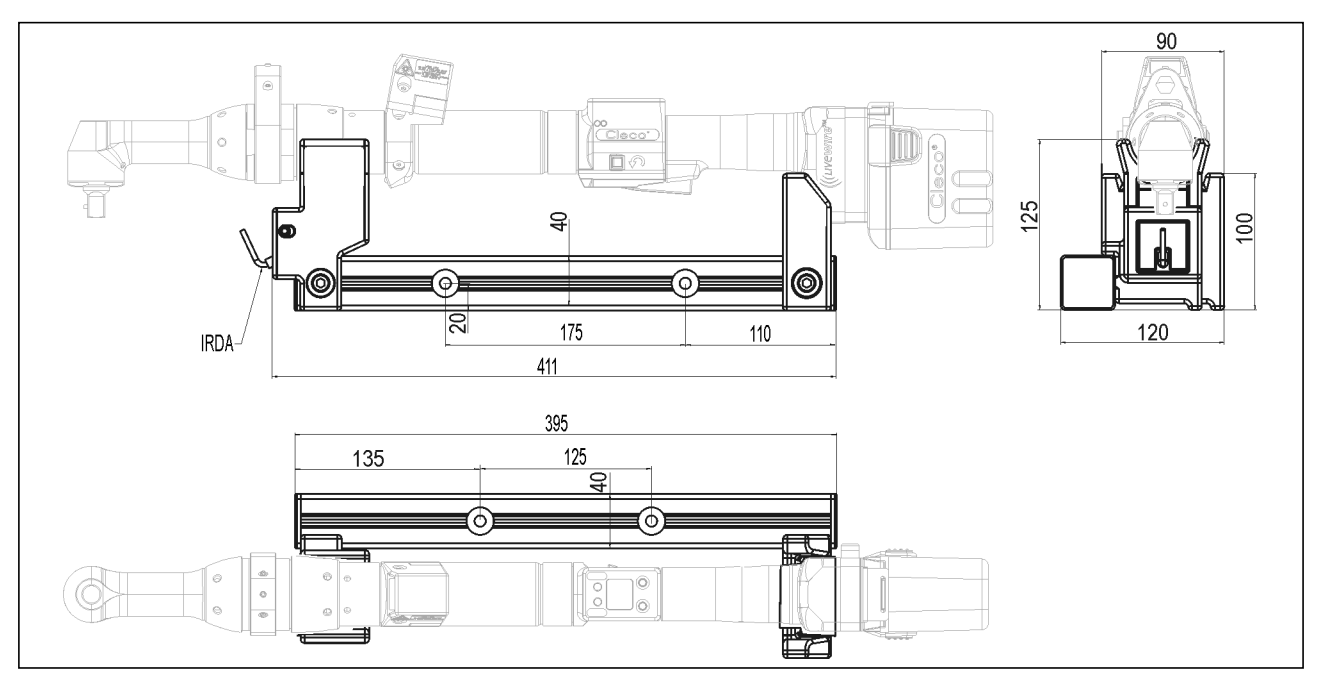

# <span id="page-45-1"></span>**14.3 Performance data**

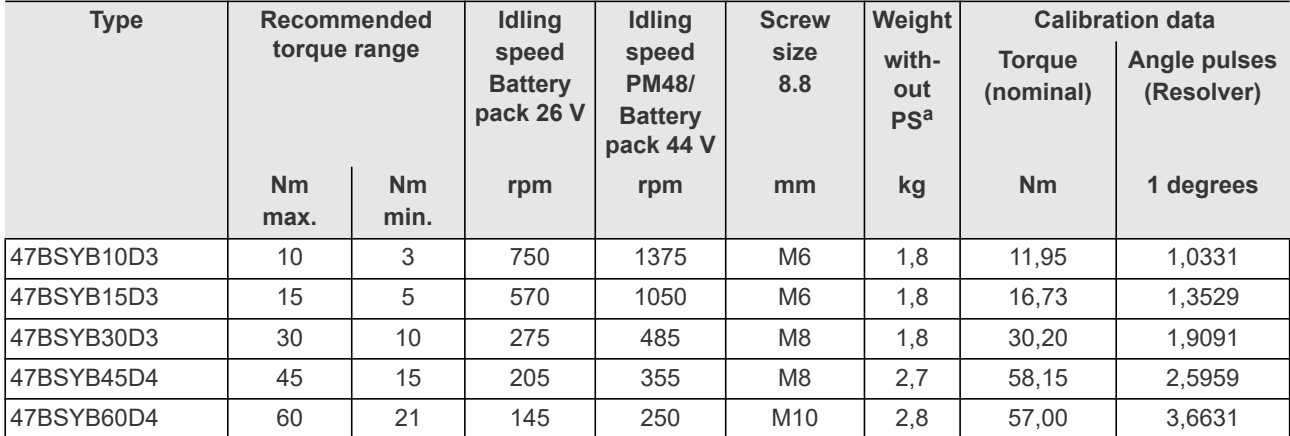

a. ) Weight of power supply: battery pack 26 V 935377 0.50 kg, battery pack 44 V 936400PT 0.85 kg

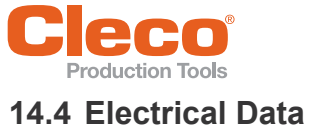

# <span id="page-46-0"></span>**14.4.1Output stage servo electronics**

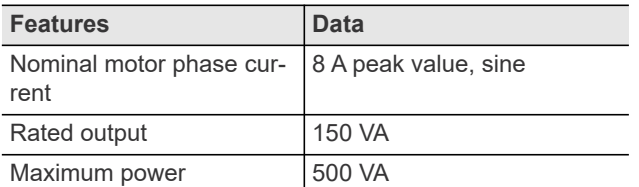

# **14.4.2Control electronics**

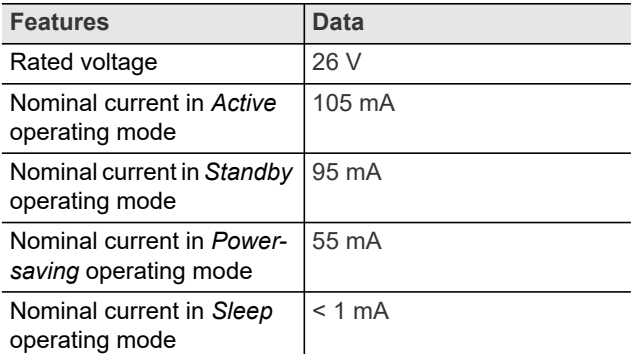

# **14.4.3IrDA interface port**

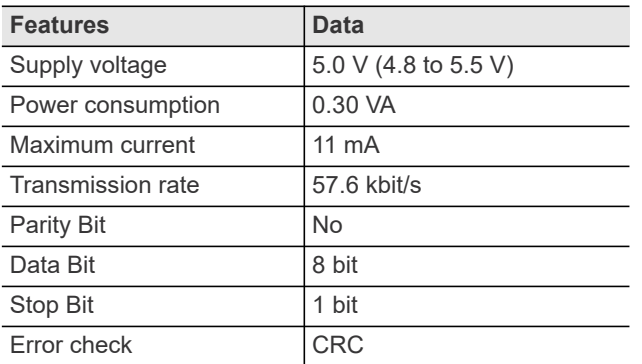

# **14.4.4WLAN data transmission**

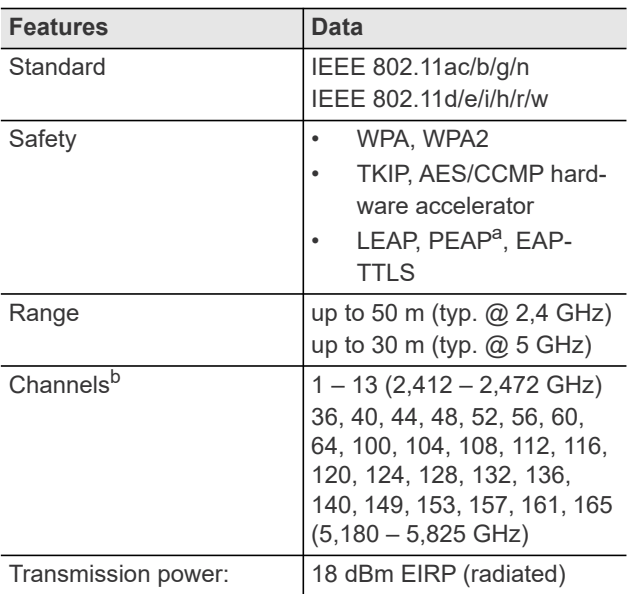

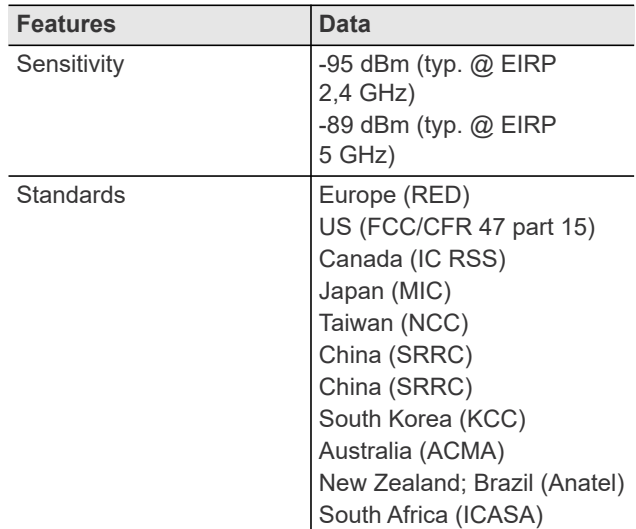

a. ) PEAP (without client certificate)

b. ) If permitted by IEEE 802.11d

### **14.4.5Torque transducer**

Torque is measured by a reaction transducer with expandable measurement strips. The reaction transducer is positioned between the motor and the gears in the handle housing.

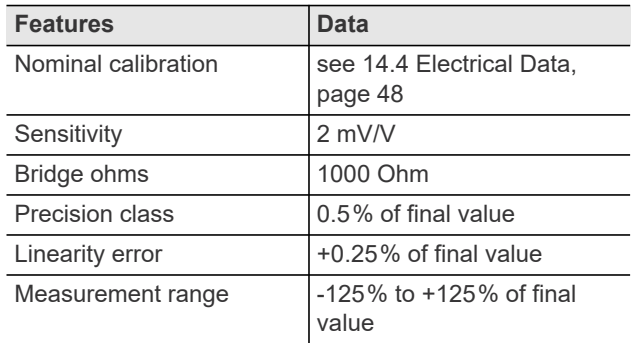

# <span id="page-46-2"></span><span id="page-46-1"></span>**14.5 Ambient conditions**

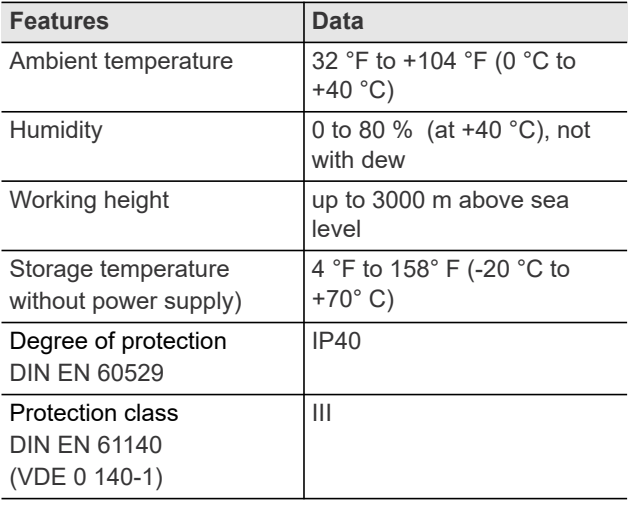

14

<span id="page-47-0"></span>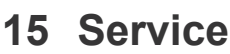

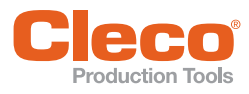

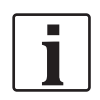

Senden Sie im Reparaturfall das komplette Werkzeug an *Sales & Service Center*! Eine Reparatur von Getriebe und Winkelkopf ist nur von Apex Tool Group autorisiertem Personal erlaubt. Das Öffnen des Werkzeugs bedeutet den Verlust der Gewährleistung.

### **Rekalibrierung**

Im Anlieferungszustand des *Cleco*-Werkzeuges sind die typspezifischen Kalibrierdaten auf der integrierten Schraubelektronik gespeichert. Ist im Servicefall ein Austausch des Drehmomentaufnehmers, der Schraubelektronik oder eine Rekalibrierung erforderlich, bitte das *Cleco*-Werkzeug an *Sales & Service Center* einsenden. So ist sichergestellt, dass nach den Servicearbeiten die evtl. nötige Aktualisierung der Kalibrierdaten richtig erfolgt.

# <span id="page-47-1"></span>**16 Entsorgung**

Bestandteile und Hilfsmittel des Werkzeugs bergen Risiken für Gesundheit und Umwelt. Auf eine fachgerechte Entsorgung achten:

- Hilfsstoffe (Öle, Fette) beim Ablassen auffangen und fachgerecht entsorgen.
- Bestandteile der Verpackung trennen und sortenrein entsorgen.
- Örtlich geltende Vorschriften beachten.

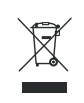

Allgemein gültige Entsorgungsrichtlinien, wie Elektro- und Elektronikgerätegesetz (ElektroG) und Batteriegesetz (BattG) beachten:

 Verbrauchte Akkus müssen entsorgt werden. Werkzeug und defekte / verbrauchte Energieversorgungen bei ihrer betrieblichen Sammeleinrichtung oder bei *Sales & Service Center* abgeben.

**EN** <u> 15</u>

# **POWER TOOLS SALES & SERVICE CENTERS**

Please note that all locations may not service all products.

Contact the nearest Cleco® Sales & Service Center for the appropriate facility to handle your service requirements.

Sales Center Service Center

#### **NORTH AMERICA | SOUTH AMERICA**

**DETROIT, MICHIGAN** Apex Tool Group 2630 Superior Court Auburn Hills, MI 48236 Phone: +1 (248) 393-5644 Fax: +1 (248) 391-6295

**LEXINGTON, SOUTH CAROLINA**  Apex Tool Group 670 Industrial Drive Lexington, SC 29072 Phone: +1 (800) 845-5629 Phone: +1 (919) 387-0099 Fax: +1 (803) 358-7681

**MEXICO**  Apex Tool Group Vialidad El Pueblito #103 Parque Industrial Querétaro Querétaro, QRO 76220 Mexico Phone: +52 (442) 211 3800 Brazil Fax: +52 (800) 685 5560

**BRAZIL**  Apex Tool Group Av. Liberdade, 4055 Zona Industrial Iporanga Sorocaba, São Paulo CEP# 18087-170 Phone:  $+55$  15 3238 3870 Fax: +55 15 3238 3938

#### **EUROPE | MIDDLE EAST | AFRICA**

**ENGLAND**  Apex Tool Group GmbH C/O Spline Gauges Piccadilly, Tamworth

Staffordshire B78 2ER United Kingdom Phone: +44 1827 8727 71 Fax: +44 1827 8741 28

**GERMANY**  Apex Tool Group GmbH Industriestraße 1 73463 Westhausen Germany Phone: +49 (0) 73 63 81 0 Fax: +49 (0) 73 63 81 222

**HUNGARY**  Apex Tool Group Hungária Kft. Platánfa u. 2 9027 Györ Hungary Phone: +36 96 66 1383 **FAX: +36 96 66 1135**

#### **ASIA PACIFIC**

**AUSTRALIA**  Apex Tool Group 519 Nurigong Street, Albury NSW 2640 Australia Phone: +61 2 6058 0300

**CHINA**  Apex Power Tool Trading (Shanghai) Co., Ltd. 2nd Floor, Area C 177 Bi Bo Road Pu Dong New Area, Shanghai Indialand Global China 201203 P.R.C. Phone: +86 21 60880320 Fax: +86 21 60880298

**INDIA**  Apex Power Tool India Private Limited Gala No. 1, Plot No. 5 S. No. 234, 235 & 245 Industrial Park Taluka-Mulsi, Phase I Hinjawadi, Pune 411057 Maharashtra, India Phone: +91 020 66761111

**JAPAN**  Apex Tool Group Japan Korin-Kaikan 5F, 3-6-23 Shibakoen, Minato-Ku, Tokyo 105-0011, JAPAN Phone: +81-3-6450-1840 Fax: +81-3-6450-1841

**KOREA** 

Apex Tool Group Korea #1503, Hibrand Living Bldg., 215 Yangjae-dong, Seocho-gu, Seoul 137-924, Korea Phone: +82-2-2155-0250 Fax: +82-2-2155-0252

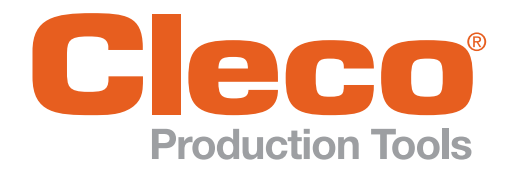

Phone: +1 (800) 845-5629 Phone: +1 (919) 387-0099 Fax: +1 (803) 358-7681 www.ClecoTools.com www.ClecoTools.de